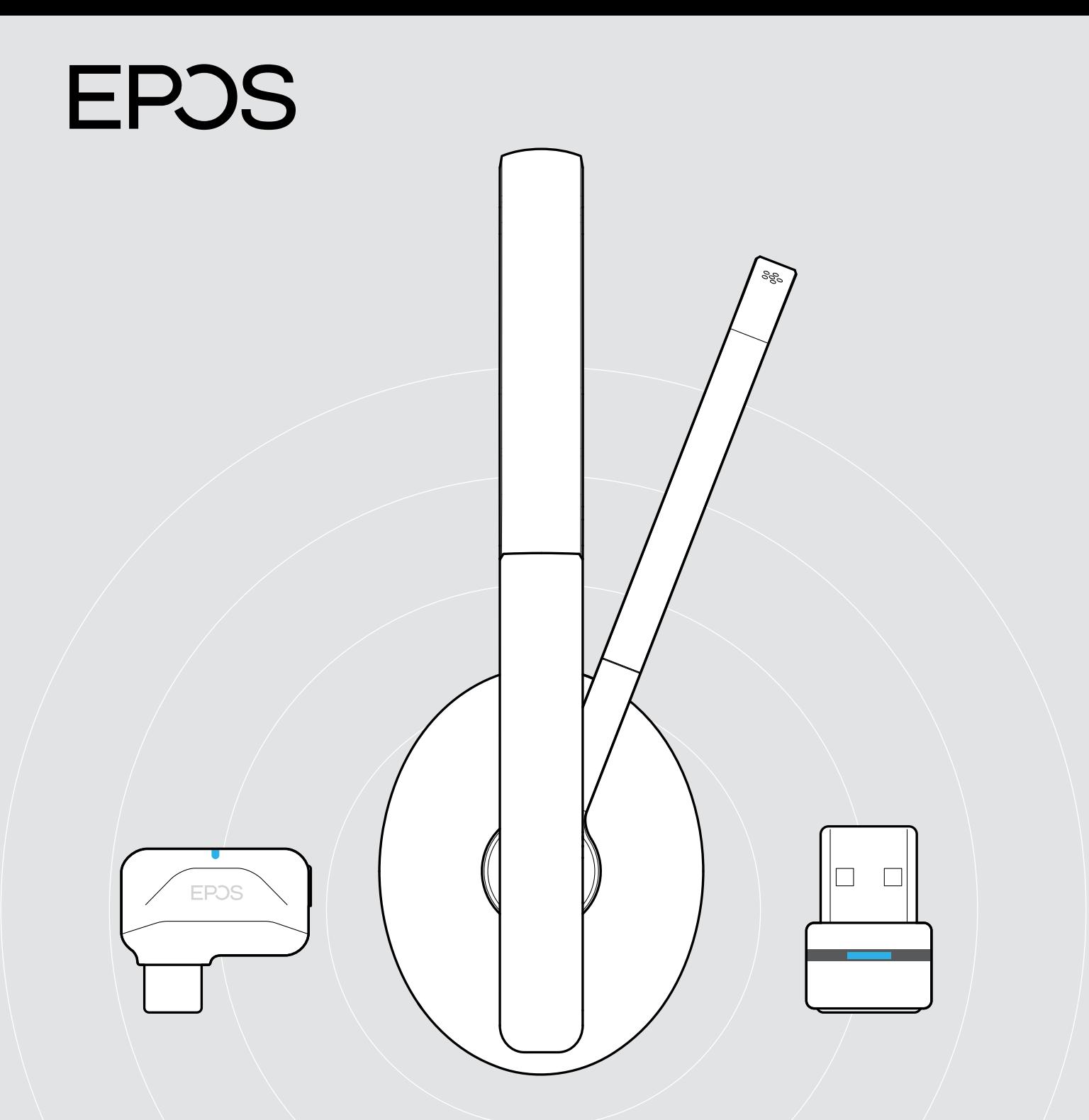

# ADAPT 231 | ADAPT 260 | ADAPT 261

Casques Bluetooth® certifiés Microsoft® Teams

Guide d'utilisation

# Sommaire

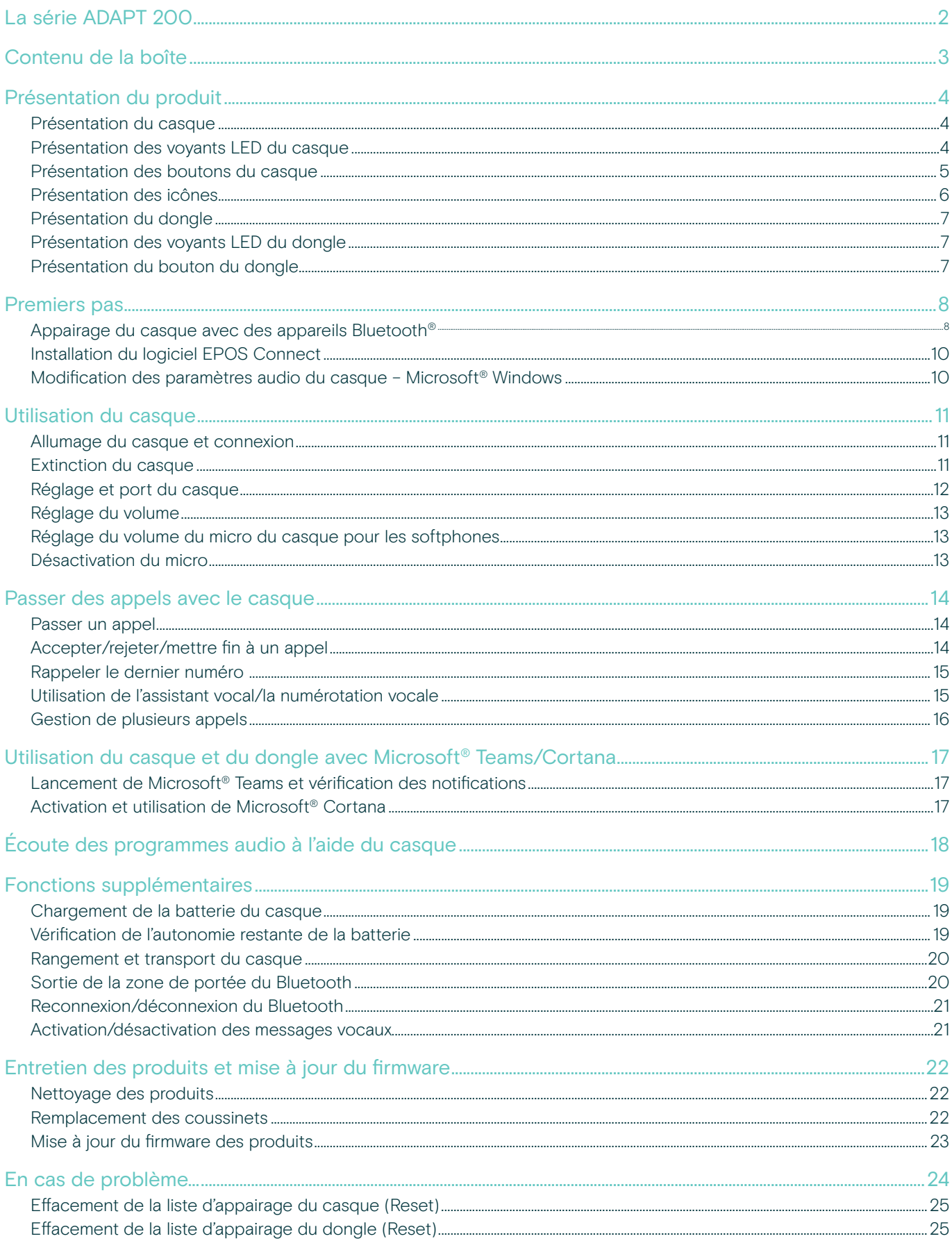

# <span id="page-2-0"></span>La série ADAPT 200

#### Profitez de performances exceptionnelles en tout lieu

Vous utilisez plusieurs appareils pour vos appels professionnels ? Choisissez un casque sans fil adapté à votre style de travail dynamique au sein d'un environnement hybride. Léger et sans fil, ce compagnon audio flexible offre d'excellentes performances.

Déployée, sa perche micro vous permet de rester dans la conversation. Une fois l'appel terminé, elle se range facilement dans le serre-tête, pour un look épuré et moderne. Profitez d'un son stéréo lorsque vous écoutez de la musique et rejoignez directement des réunions virtuelles avec cette solution certifiée Microsoft Teams ou optimisée UC.

#### Avantages et caractéristiques clés

Profitez d'une connectivité flexible et d'une excellente qualité audio Connectez-vous simultanément via Bluetooth® à deux de vos appareils préférés et profitez d'un son stéréo reconnu

Maximisez votre niveau de confort et de productivité Grâce à des coussinets épais et doux en similicuir, pour un confort optimal tout au long de la journée et une atténuation passive du bruit

Profitez d'une solution certifiée Microsoft Teams et optimisée UC

Pour une expérience utilisateur fluide qui booste votre productivité

Affichez un look élégant grâce à une conception épurée Que ce soit au travail ou en déplacement grâce à un design épuré et à une perche micro qui se range discrètement dans le serre-tête

Restez en mouvement grâce au sans fil Avec son système intelligent d'écouteurs repliables à plat et sa pochette de transport, il vous suffit de ranger votre appareil, puis de passer à autre chose

#### Avantages et caractéristiques supplémentaires

Profitez jusqu'à 27 heures d'autonomie Profitez de performances fiables en tout lieu et à tout moment

Accédez directement à vos réunions Teams Grâce au bouton Microsoft Teams dédié

Bénéficiez d'une clarté d'appel optimale Grâce au micro antibruit intégré qui filtre les bruits ambiants

Profitez de la technologie EPOS Voice™ Pour une expérience d'écoute plus naturelle

Ajustez votre appareil à votre gré Grâce à un serre-tête flexible et réglable

Évitez les chocs acoustiques lors de vos appels Grâce à la technologie EPOS ActiveGard®

Profitez d'un limiteur de bruit intelligent

Activez la limitation du bruit, conformément aux normes européennes et australiennes, via EPOS Connect

Pour connaître les consignes de sécurité, consultez le Guide de sécurité.

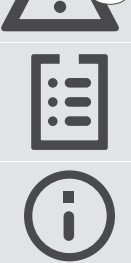

Pour les spécifications, consultez la fiche d'information disponible sur eposaudio.com

Vous trouverez une liste des accessoires sur la page du produit sur eposaudio.com

#### Marques commerciales

La marque et les logos Bluetooth® sont des marques déposées appartenant à Bluetooth SIG, Inc. et toute utilisation de telles marques par DSEA A/S est sous licence. USB Type-C® et USB-C® sont des marques déposées de la société USB Implementers Forum. Toutes les autres marques sont la propriété de leurs propriétaires respectifs.

# <span id="page-3-0"></span>Contenu de la boîte

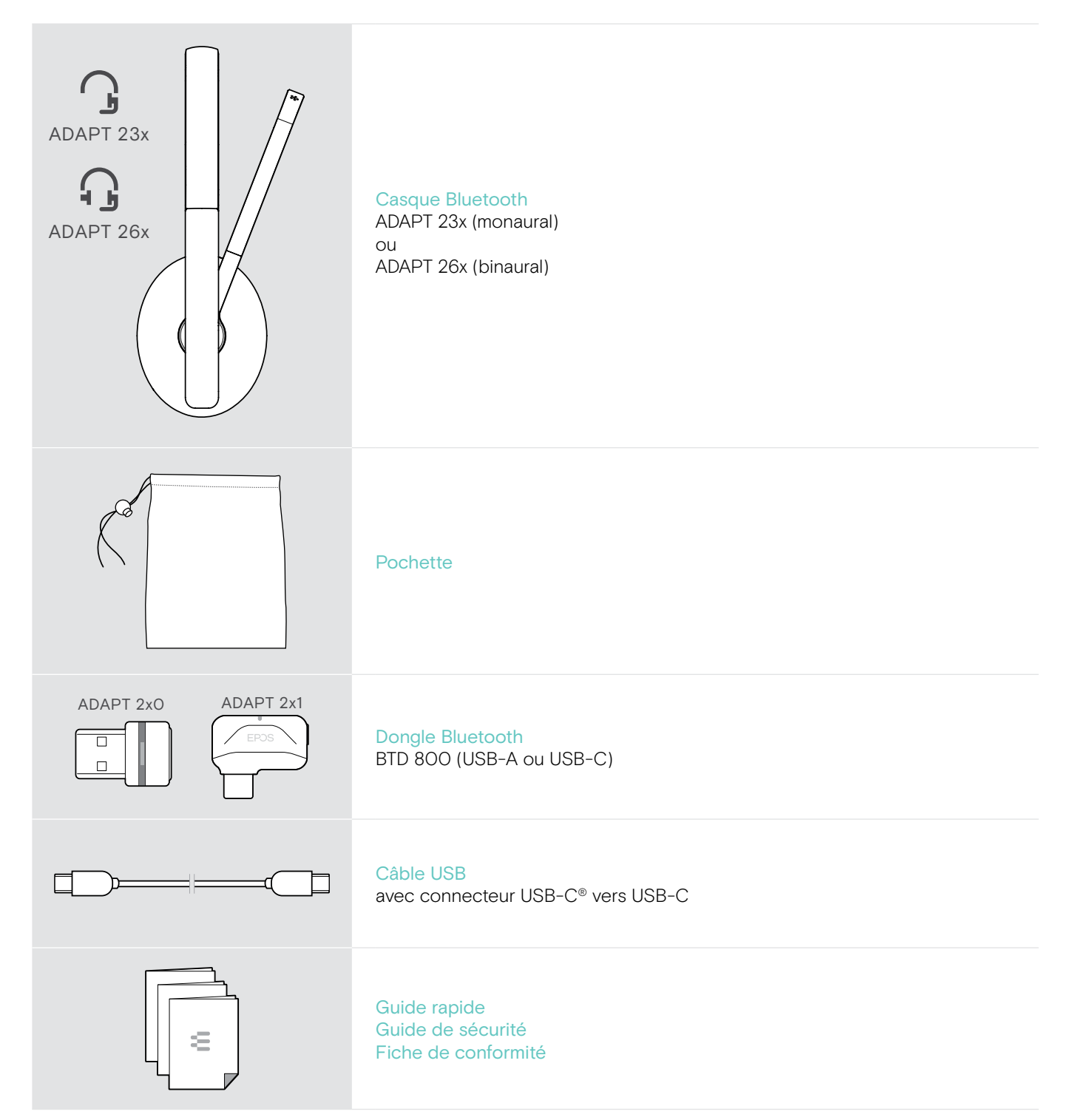

# <span id="page-4-0"></span>Présentation du produit

#### Présentation du casque

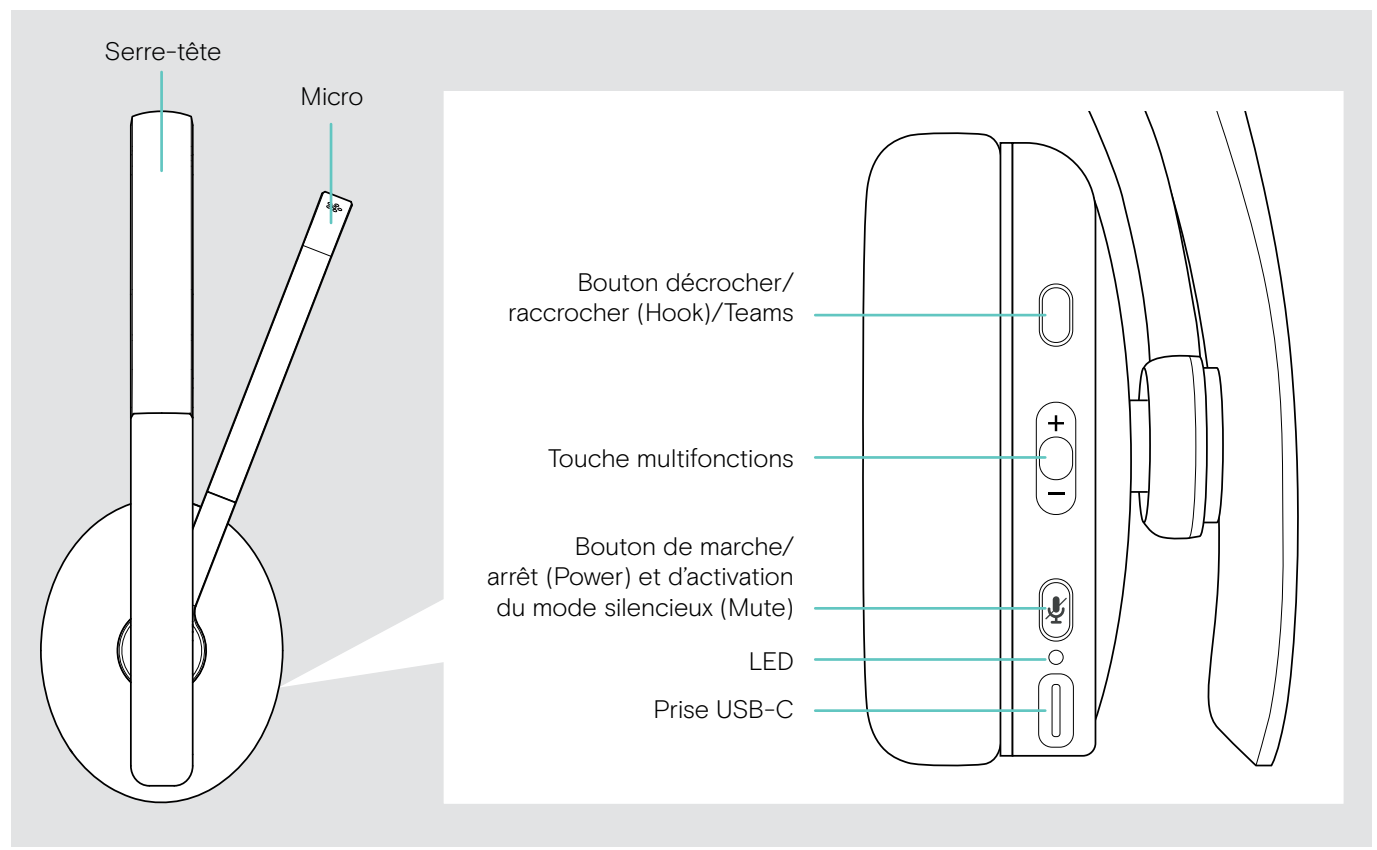

#### Présentation des voyants LED du casque

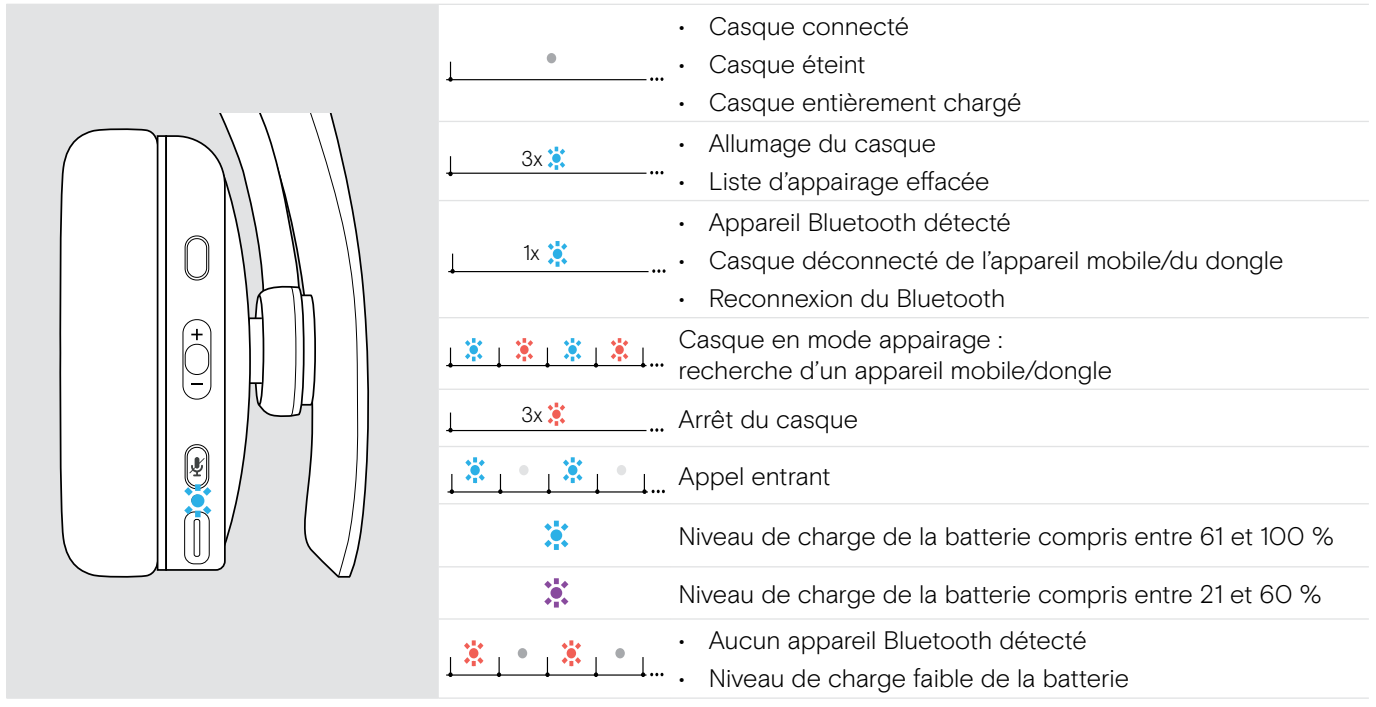

LE \*Dès que le casque est connecté, le voyant à LED s'éteint.

®

#### <span id="page-5-0"></span>Présentation des boutons du casque

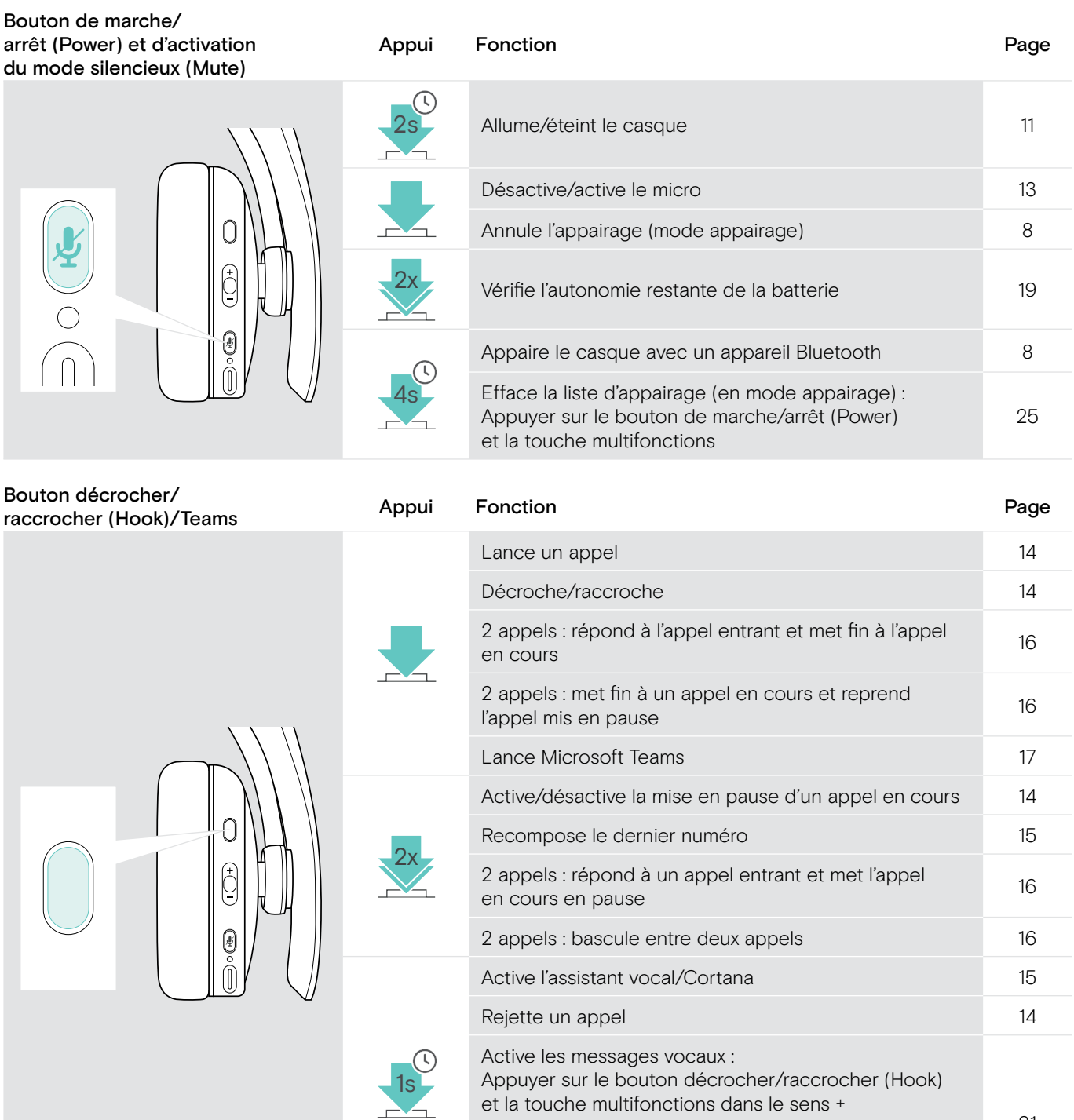

[21](#page-21-1)

Désactive les messages vocaux : Appuyer sur le bouton décrocher/raccrocher (Hook) et la touche multifonctions dans le sens -

<span id="page-6-0"></span>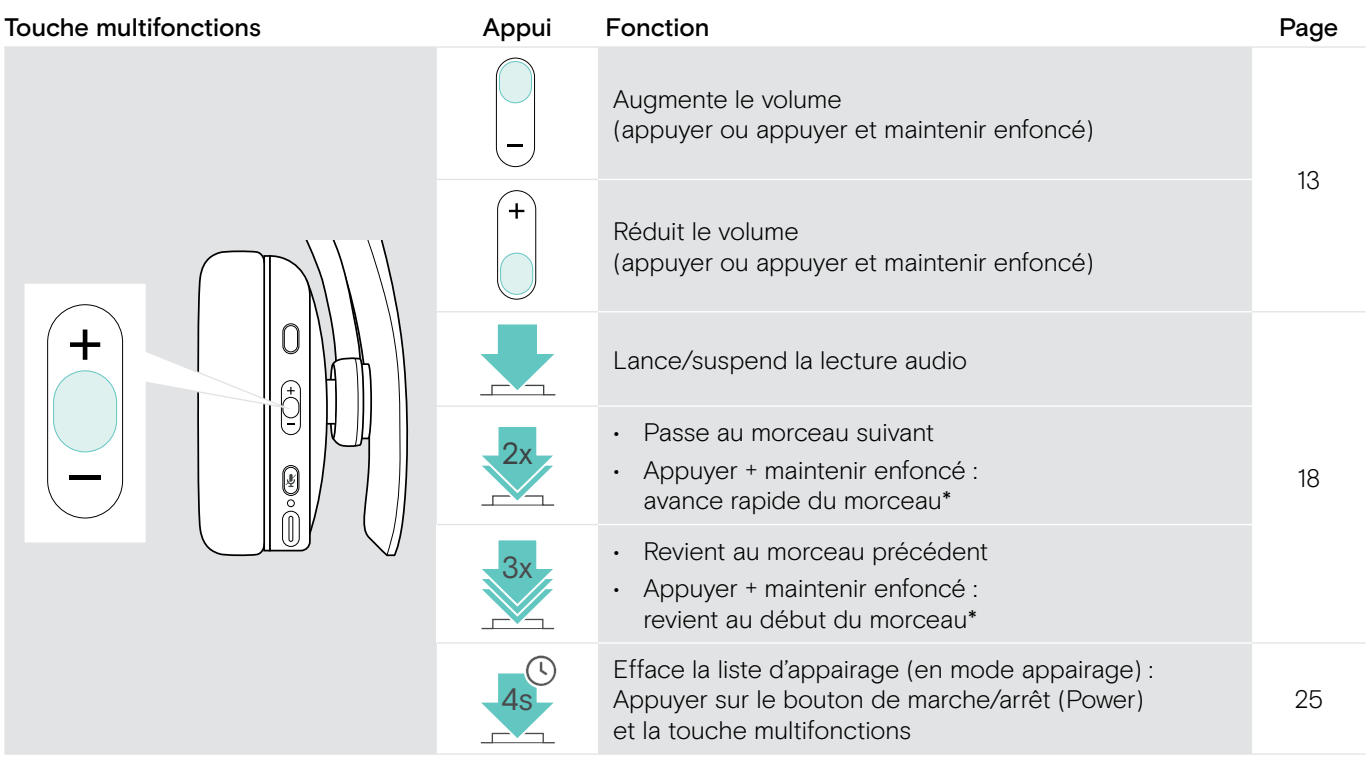

\* Ces fonctions ne sont pas prises en charge par tous les appareils Bluetooth connectés.

#### Présentation des icônes

®

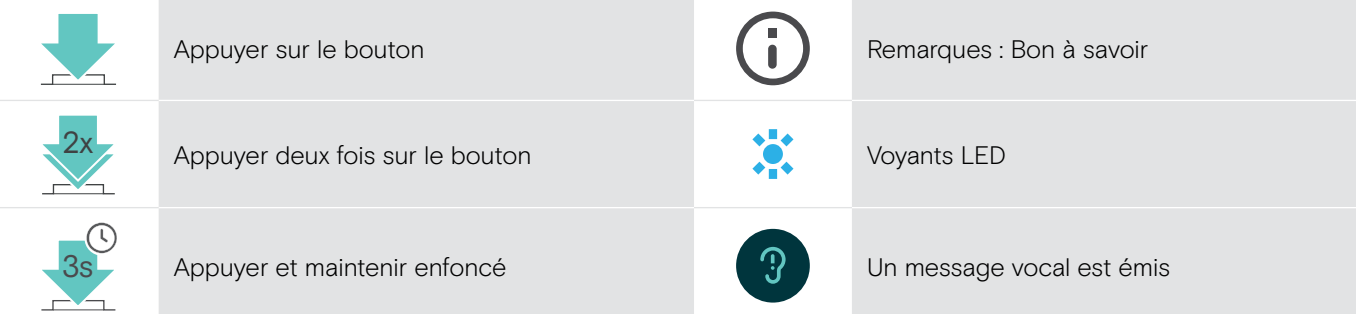

## <span id="page-7-0"></span>Présentation du dongle

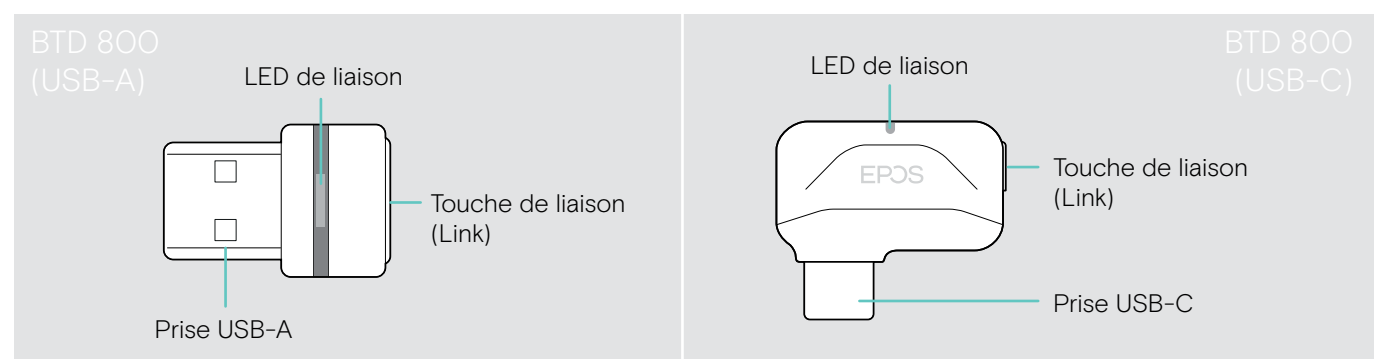

### Présentation des voyants LED du dongle

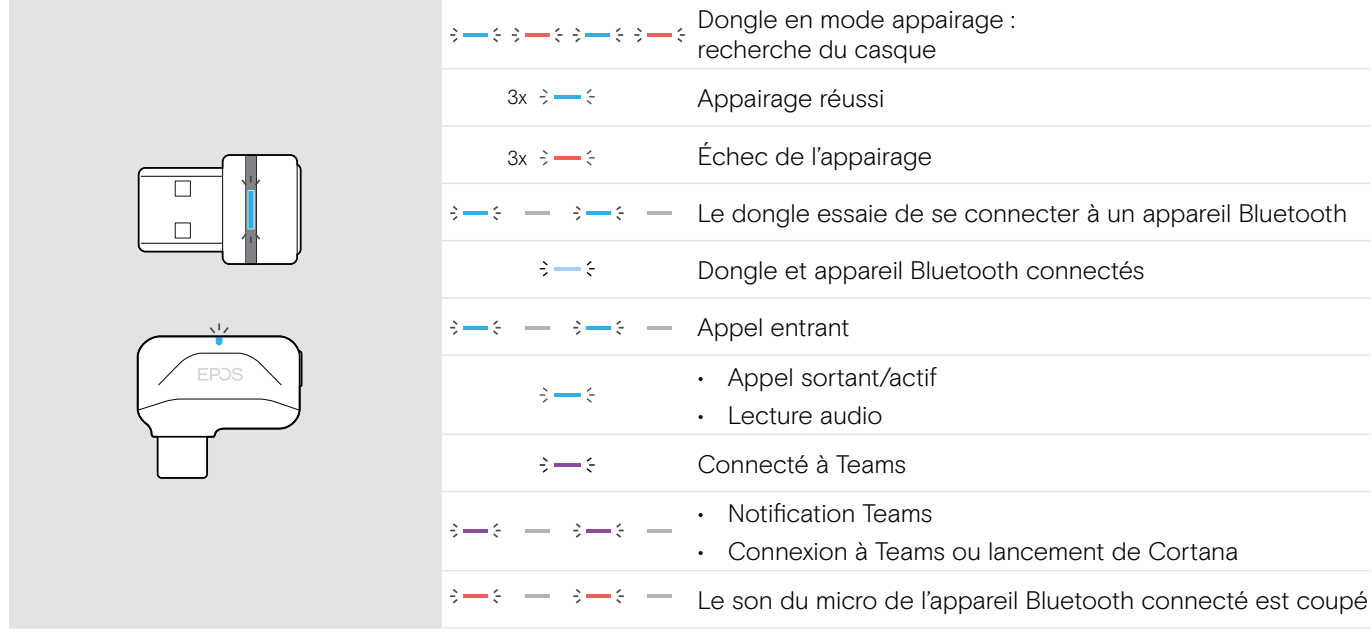

#### Présentation du bouton du dongle

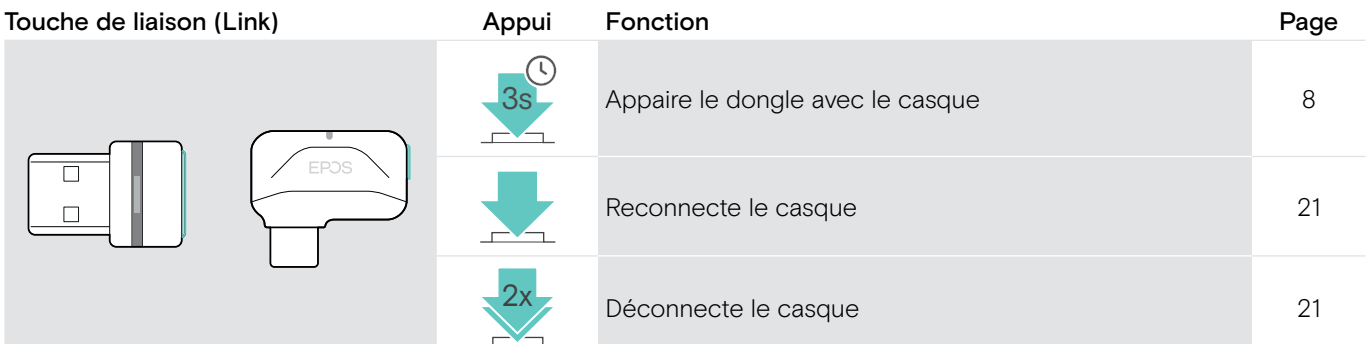

# <span id="page-8-0"></span>Premiers pas

### <span id="page-8-1"></span>Appairage du casque avec des appareils Bluetooth®

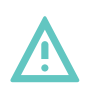

**ATTENTION** Risque de défaillance !

Les ondes radio transmises par les appareils mobiles peuvent perturber le fonctionnement des appareils sensibles et non protégés.

> N'utilisez le Bluetooth que dans les cas autorisés.

Le casque est conforme à la norme Bluetooth 5.0. Les appareils Bluetooth doivent prendre en charge le profil mains libres (Hands-Free Profile, HFP), le profil casque (Headset Profile, HSP), le profil de contrôle à distance audio vidéo (Audio Video remote Control Profile, AVRCP) ou le profil de distribution vidéo de pointe (Advanced Audio Distribution Profile, A2DP).

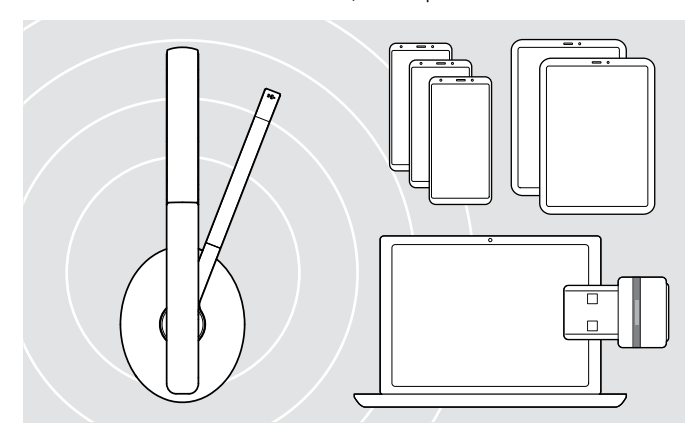

#### <span id="page-8-2"></span>Connexion du casque via le dongle

Pour transmettre des données via Bluetooth, vous devez d'abord appairer votre casque à un appareil sans fil. Le dongle est déjà appairé au casque.

Le casque peut enregistrer jusqu'à 8 appareils appairés. Si vous appairez le casque à un neuvième appareil, l'appareil ayant l'activité la plus ancienne dans la liste d'appairage sera remplacé. Si vous souhaitez rétablir une connexion avec cet appareil, vous devez l'appairer de nouveau.

Le casque peut être connecté à deux appareils appairés en même temps. Pour connecter un autre appareil, vous devez impérativement déconnecter un des appareils déjà connectés.

Pour connecter le casque sans fil à un ordinateur, utilisez le dongle BTD 800 (USB-A ou USB-C).

Le dongle et le casque, qui sont fournis dans un pack, sont déjà appairés.

- > Allumez le casque (voir page [11](#page-11-1)).
- > Insérez le dongle dans le port USB de votre ordinateur.

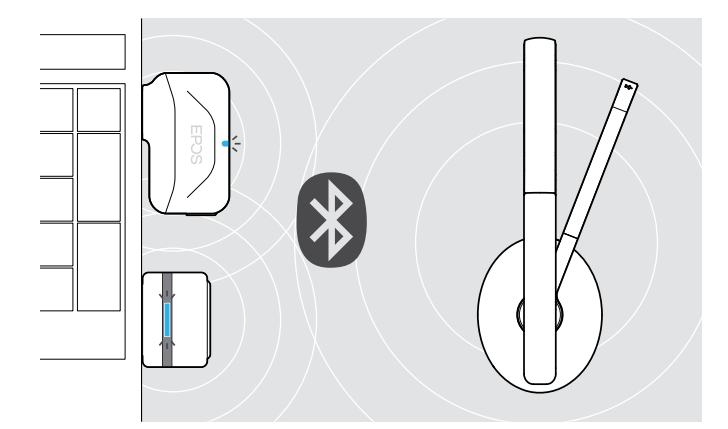

 $IISB-4$ 

USB-C

 $\overrightarrow{C}$ 

Le voyant LED du dongle clignote en bleu en mode recherche, puis passe en bleu clair lorsque le dongle est connecté au casque.

 $3x \div -\div$   $\rightarrow \div -\div$ 

Si Microsoft Teams est lancé : le dongle se connecte à Teams et s'allume en violet au lieu de bleu.

 $\bigcirc$  and the set of  $\mathbb{R}$ 

Le dongle montre les notifications de Teams (voir page [17](#page-17-2)).

Pour appairer manuellement le casque et le dongle, vous devez appairer le mode appairage sur les deux appareils :

appuyez sur le bouton de marche/arrêt (Power) du casque et sur le bouton du dongle en les maintenant enfoncés jusqu'à ce que les voyants LED clignotent alternativement en bleu et en rouge. Dès que le dongle et le casque sont connectés, le dongle s'allume en bleu clair.

#### Appairage du casque avec un appareil mobile via Bluetooth

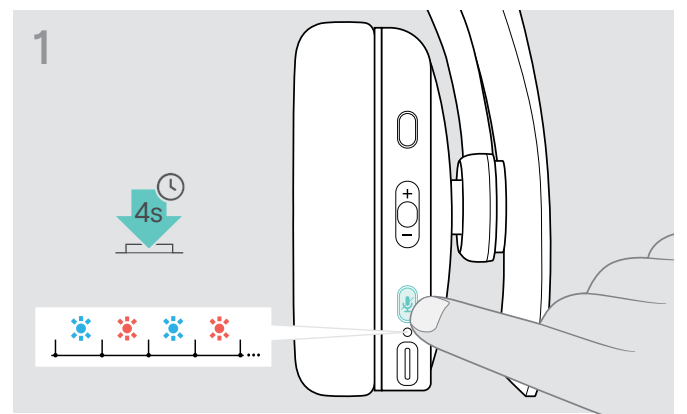

> Maintenez le bouton de marche/arrêt (Power) enfoncé jusqu'à ce que le voyant LED clignote en bleu et en rouge.

Le casque est désormais réglé en mode appairage.

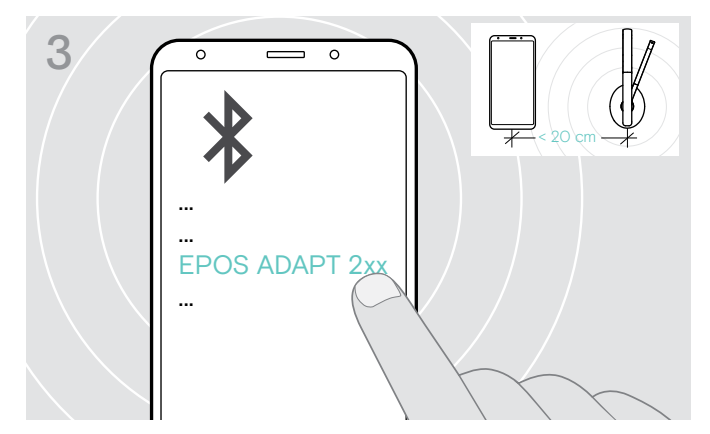

> Sélectionnez « EPOS ADAPT 2xx » pour établir la connexion Bluetooth avec le casque.

ī

Pour annuler l'appairage : > Appuyer sur le bouton de marche/arrêt (Power).

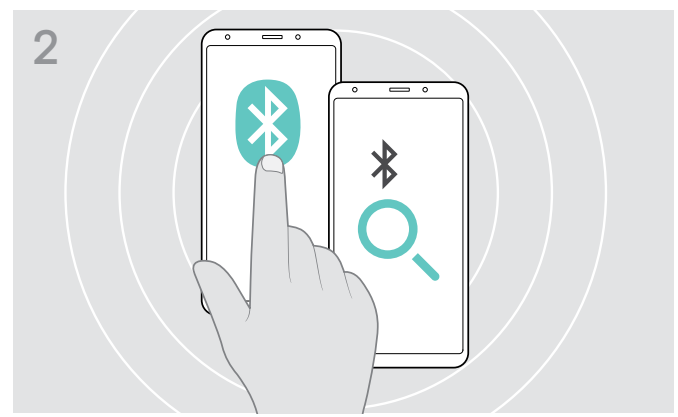

> Activez le Bluetooth sur votre appareil mobile, puis lancez une recherche des appareils compatibles – voir la notice d'utilisation

de votre appareil mobile.

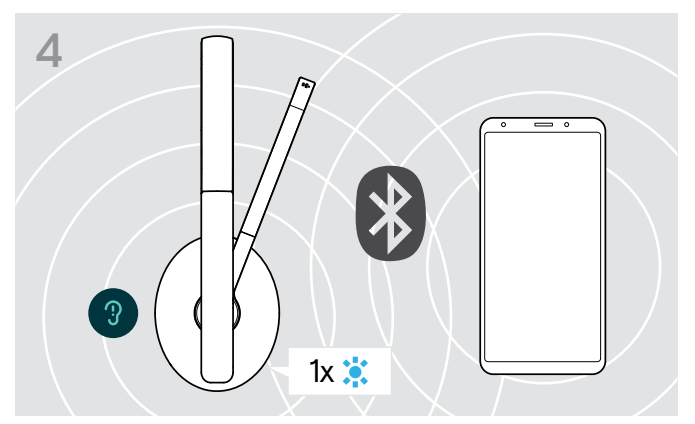

Dès que le casque trouve un nouvel appareil compatible, la LED s'allume brièvement en bleu, puis s'éteint.

#### <span id="page-10-1"></span><span id="page-10-0"></span>Installation du logiciel EPOS Connect

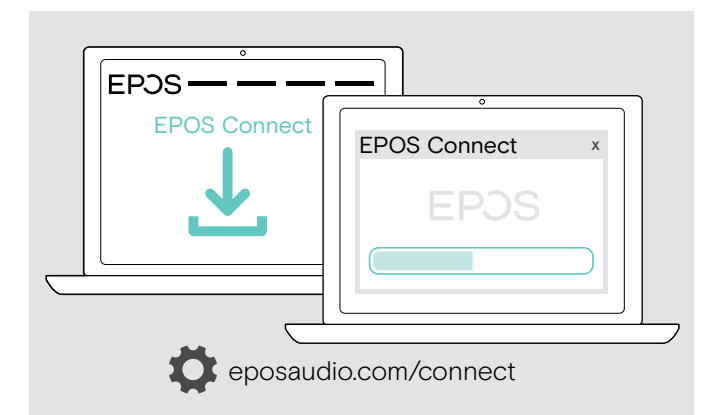

Le logiciel gratuit EPOS Connect vous permet de configurer et de mettre à jour votre casque et vous propose des paramètres supplémentaires.

- > Téléchargez le logiciel sur eposaudio.com/connect.
- > Installez le logiciel. Vous devez disposer des droits d'administrateur sur votre ordinateur – si nécessaire, contactez votre service informatique.

Pour effectuer des appels via l'ordinateur :

> Installez un softphone (VoIP Software) ou demandez de l'aide à votre administrateur.

#### <span id="page-10-2"></span>Modification des paramètres audio du casque – Microsoft® Windows

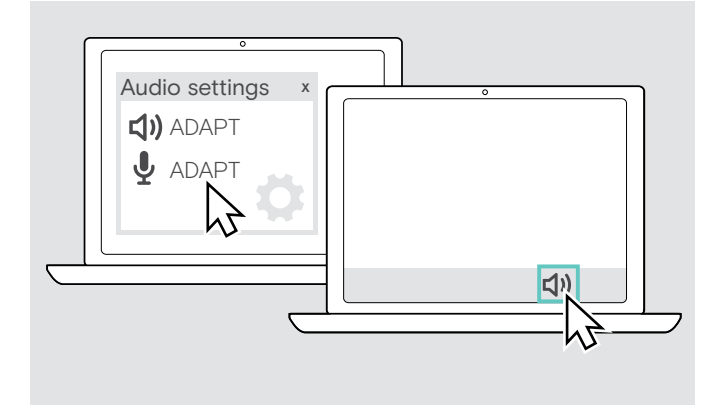

®

Windows modifie généralement automatiquement les paramètres audio au moment de la connexion d'un nouveau casque.

Si le casque est connecté, mais que vous n'entendez aucun son :

- > Cliquez avec le bouton droit de la souris sur l'icône Audio.
- > Sélectionnez ADAPT 2xx comme sortie speaker.
- > Sélectionnez ADAPT 2xx comme entrée micro.

# <span id="page-11-0"></span>Utilisation du casque

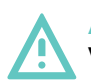

#### **ATTENTION** Volume trop élevé et pertes d'audition

L'écoute à un niveau de volume élevé pendant de longues heures peut causer des problèmes d'audition irréversibles.

- > Réglez le volume à un niveau bas avant d'allumer votre casque.
- > Ne vous exposez pas constamment à un volume d'écoute élevé.

#### <span id="page-11-1"></span>Allumage du casque et connexion

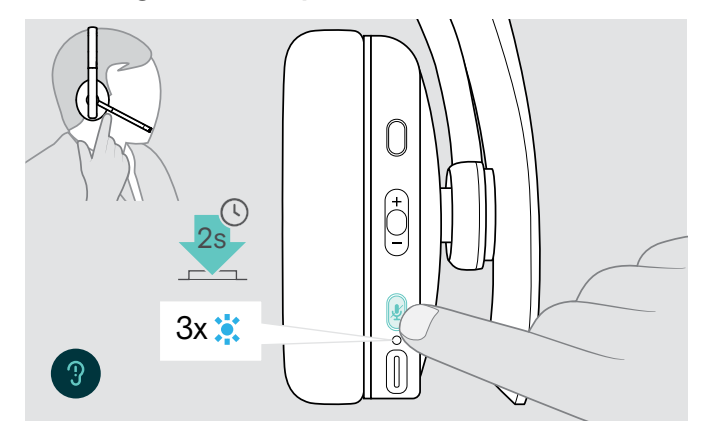

> Appuyer sur le bouton de marche/arrêt (Power) pendant 2 secondes.

Le casque s'allume. Le voyant LED clignote brièvement en bleu. Le casque essaie automatiquement de se connecter à des appareils Bluetooth appairés disponibles.

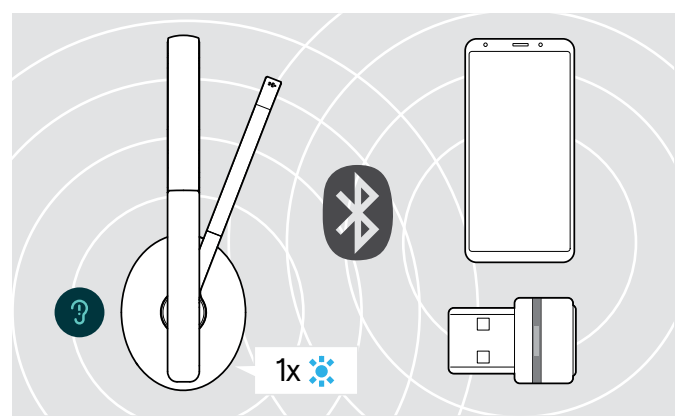

Dès que le casque trouve un nouvel appareil compatible, la LED s'allume brièvement en bleu, puis s'éteint.

Si le voyant LED clignote en rouge, cela veut dire qu'un appareil non appairé a été détecté.

La fonction de recherche est désactivée lorsque le câble audio est branché.

# ſ 2s  $3x:$ M

> Appuyer sur le bouton de marche/arrêt (Power) pendant 2 secondes. Le voyant LED clignote 3 fois en rouge, puis s'éteint.

Tous les réglages du volume sont automatiquement enregistrés lors de l'extinction du casque.

- > Chargez le casque (voir page [19\)](#page-19-2). OU
- > Rangez le casque (voir page [20](#page-20-1)).

Extinction du casque

#### <span id="page-12-0"></span>Réglage et port du casque

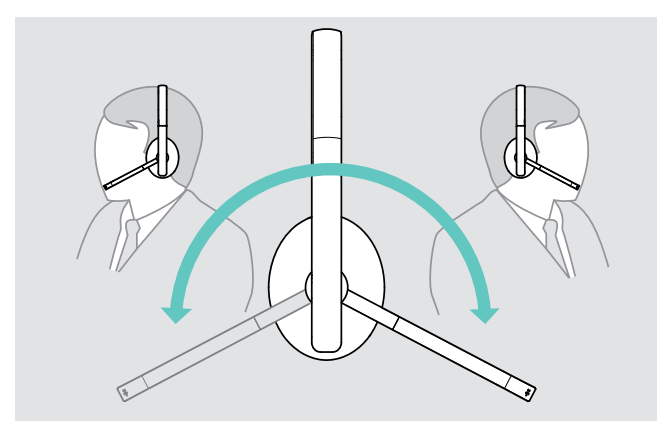

®

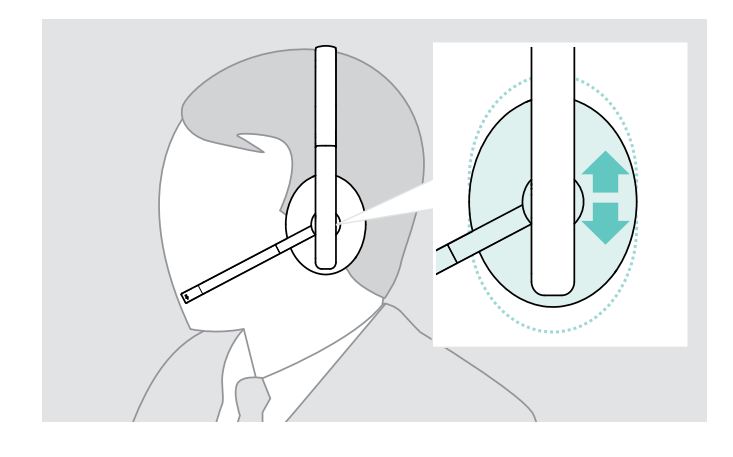

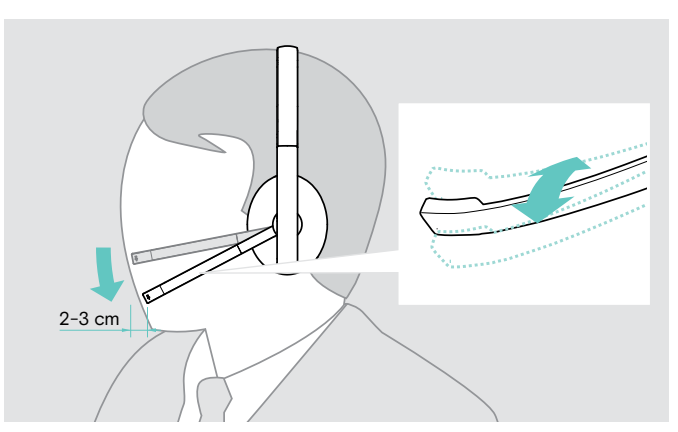

- > Faites pivoter la perche micro. <br>> Pliez la perche micro de manière à positionner celle-ci à environ 2 cm du coin de votre bouche.
	- > Ajustez le casque de sorte que
		- ADAPT 23x : le coussinet repose confortablement sur votre oreille droite ou gauche.
		- ADAPT 26x : les coussinets reposent confortablement sur vos deux oreilles.

#### <span id="page-13-2"></span><span id="page-13-0"></span>Réglage du volume

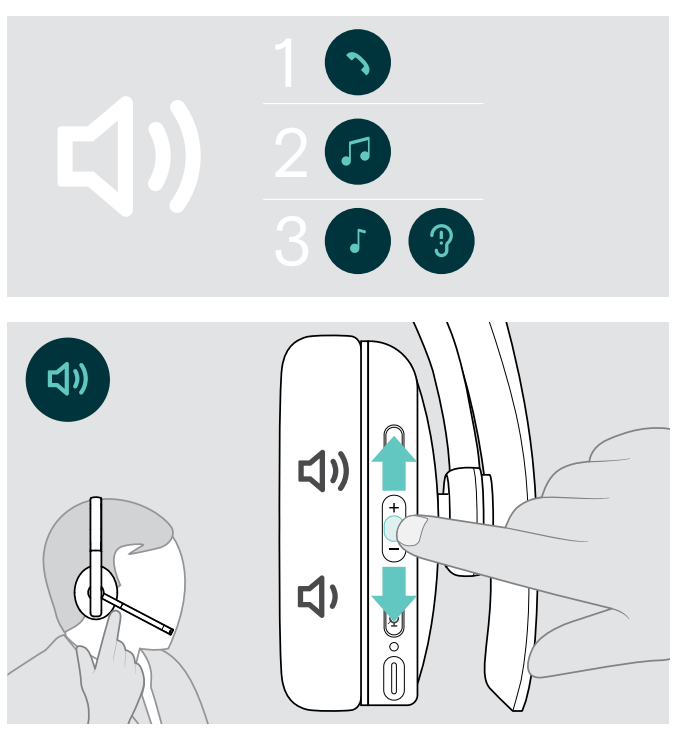

Sur votre casque, vous pouvez ajuster le volume de trois réglages indépendants :

- 1. Volume d'appel : pendant un appel en cours
- 2.Volume audio : pendant l'écoute en streaming
- 3.Volume de la sonnerie, des signaux sonores et des messages vocaux : en mode occupé (aucun appel en cours ou streaming audio)
- > Appuyez sur la touche multifonctions pour augmenter ou réduire le volume.

Le volume maximum et le volume minimum sont signalés par un et deux bip(s).

Vous pouvez également ajuster le volume sur votre appareil connecté.

#### Réglage du volume du micro du casque pour les softphones

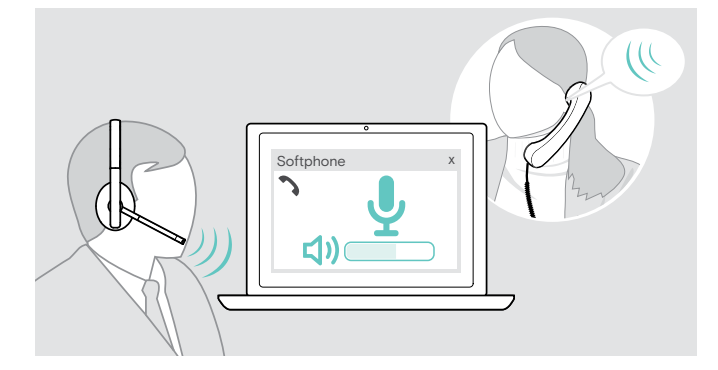

- > Lancez un appel sur votre appareil connecté pour trouver le réglage de volume adapté à votre micro.
- > Modifiez le volume du micro dans votre application softphone et/ou dans l'application audio de votre PC.

#### <span id="page-13-1"></span>Désactivation du micro

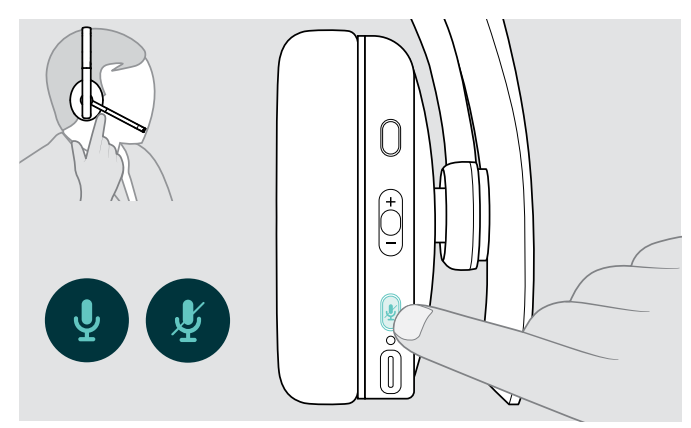

- > Appuyez sur le bouton Mute (mode silencieux)
	- pour activer ou
		- désactiver le mode silencieux du micro.

# <span id="page-14-0"></span>Passer des appels avec le casque

La disponibilité des fonctionnalités suivantes dépend de l'appareil connecté.

#### <span id="page-14-1"></span>Passer un appel

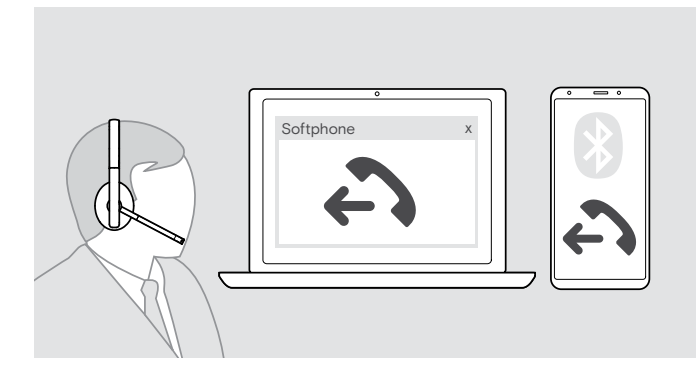

> Lancez l'appel sur votre appareil connecté.

OU

> Appuyez sur le bouton décrocher/raccrocher (Hook) pour passer un appel via votre softphone.

Si votre appel n'est pas automatiquement transféré vers le casque :

> Recherchez cette fonction dans le manuel d'instructions de votre appareil connecté.

### <span id="page-14-2"></span>Accepter/rejeter/mettre fin à un appel

Lorsque vous recevez un appel, vous entendez une sonnerie et le voyant LED clignote en bleu.

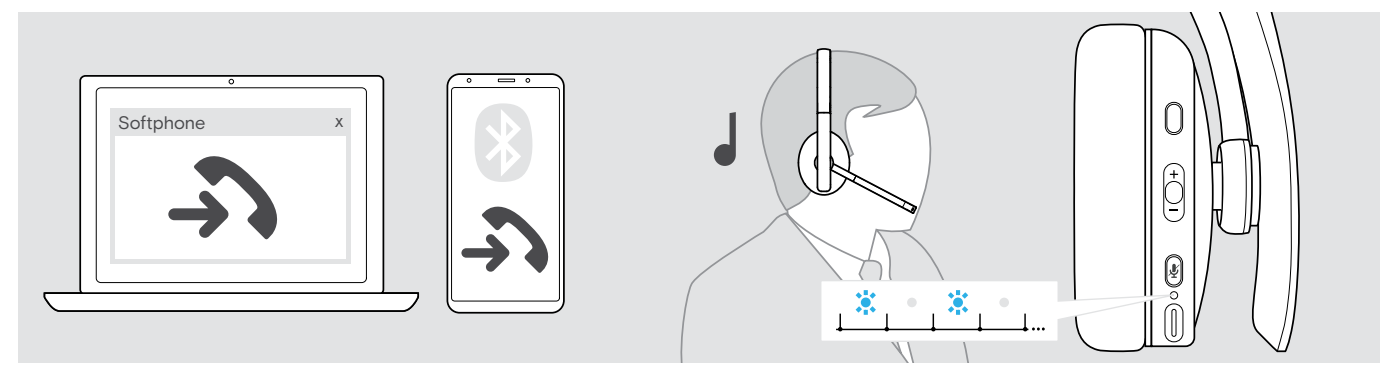

<span id="page-14-3"></span>Accepter/mettre un appel en attente

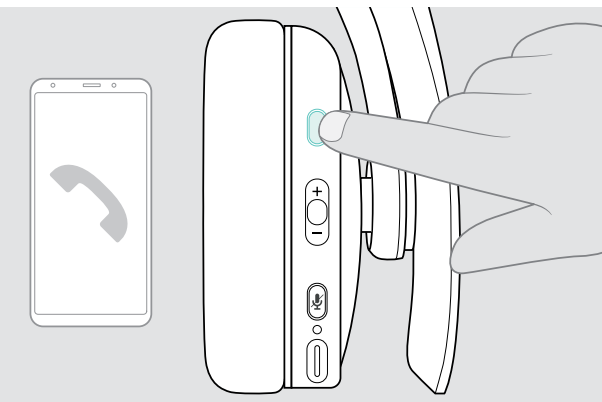

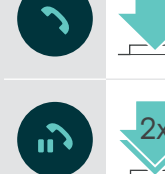

Accepte un appel

Met un appel actif en attente (pause)

<span id="page-14-4"></span>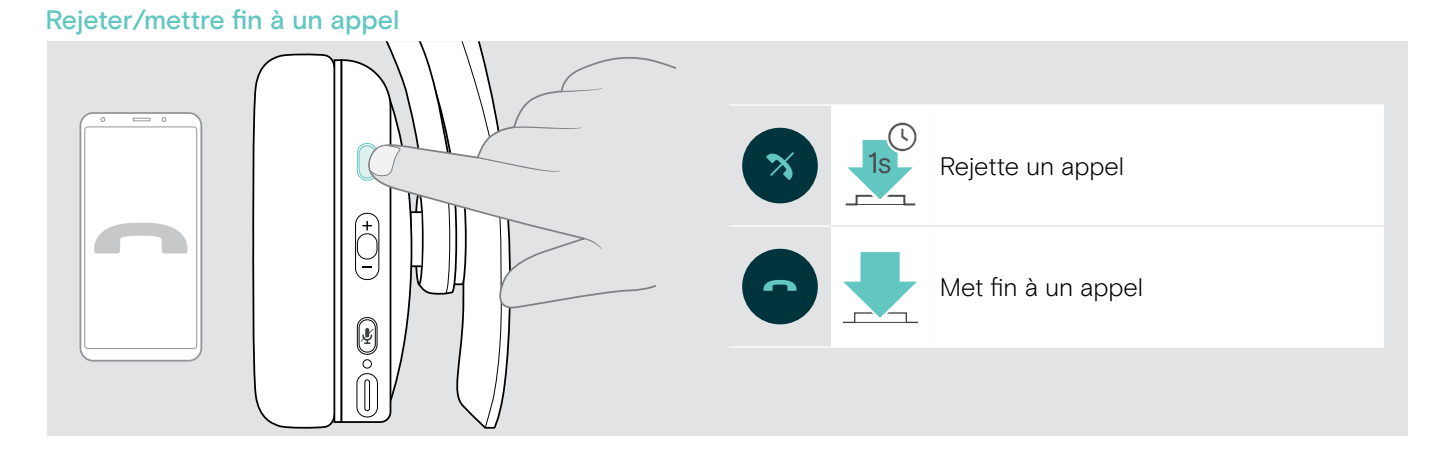

#### <span id="page-15-1"></span><span id="page-15-0"></span>Rappeler le dernier numéro

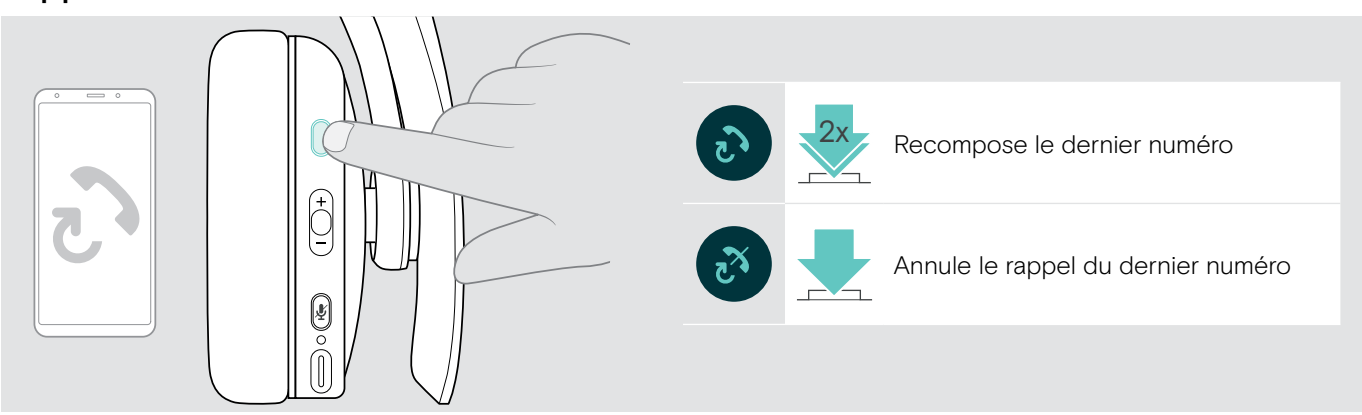

#### <span id="page-15-2"></span>Utilisation de l'assistant vocal/la numérotation vocale

Le dernier appareil Bluetooth connecté sera utilisé pour l'assistant vocal ou la numérotation vocale. Pour Microsoft Cortana : voir page [17.](#page-17-3)

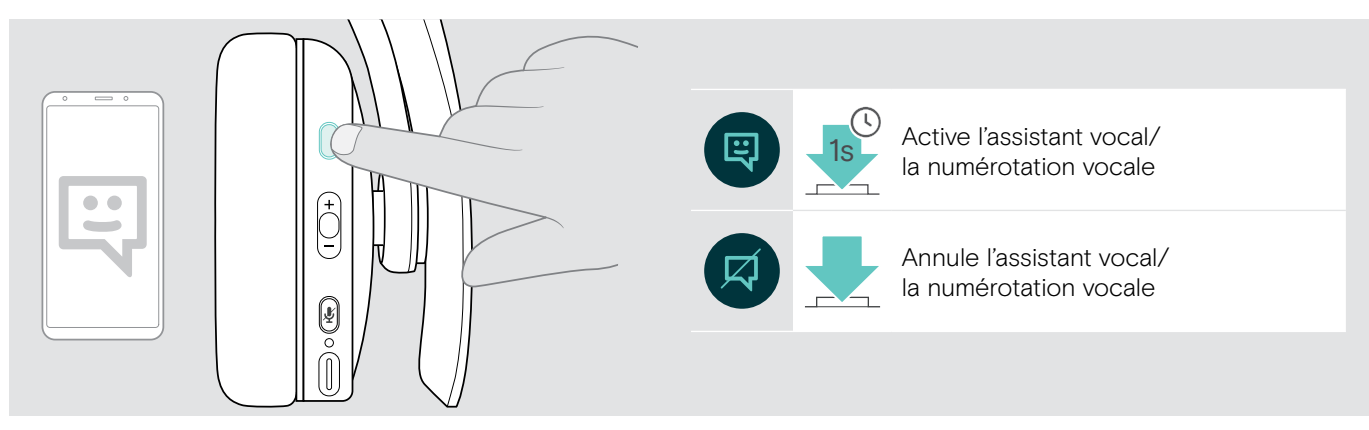

#### <span id="page-16-0"></span>Gestion de plusieurs appels

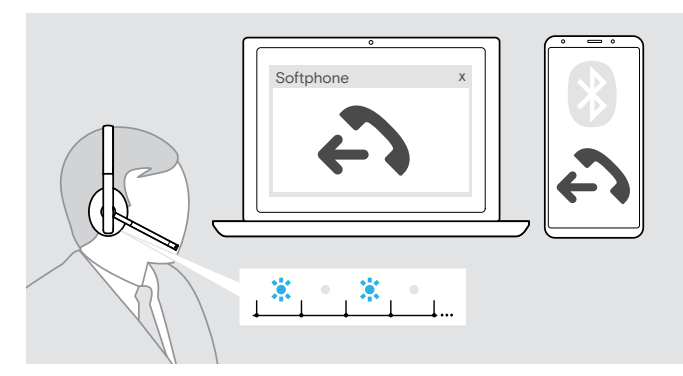

#### <span id="page-16-1"></span>Accepter/rejeter un second appel

Vous pouvez utiliser votre casque avec un maximum de deux appareils Bluetooth connectés en même temps.

Deux appels peuvent être gérés simultanément.

Si vous recevez un appel alors que vous avez déjà un appel en cours, vous entendrez une tonalité.

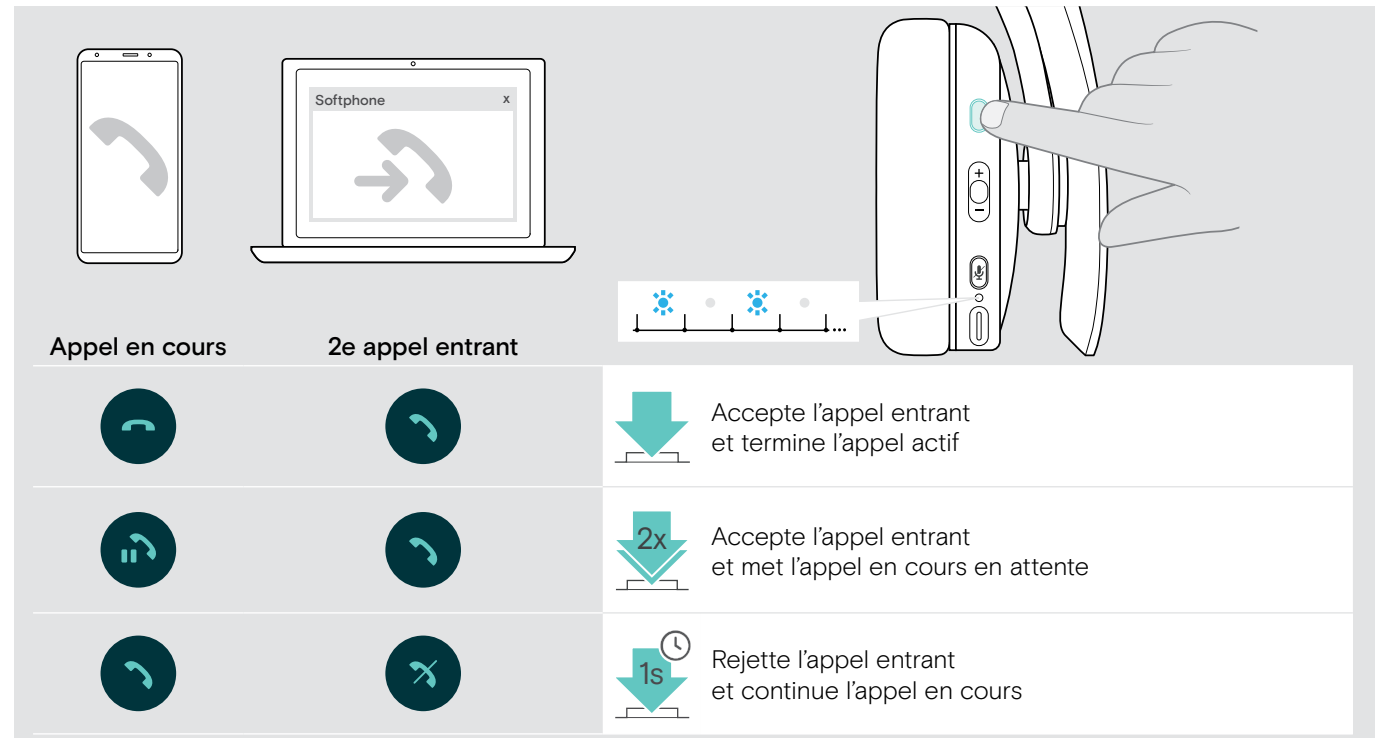

#### <span id="page-16-2"></span>Basculer entre plusieurs appels/mettre fin à l'appel en cours

®

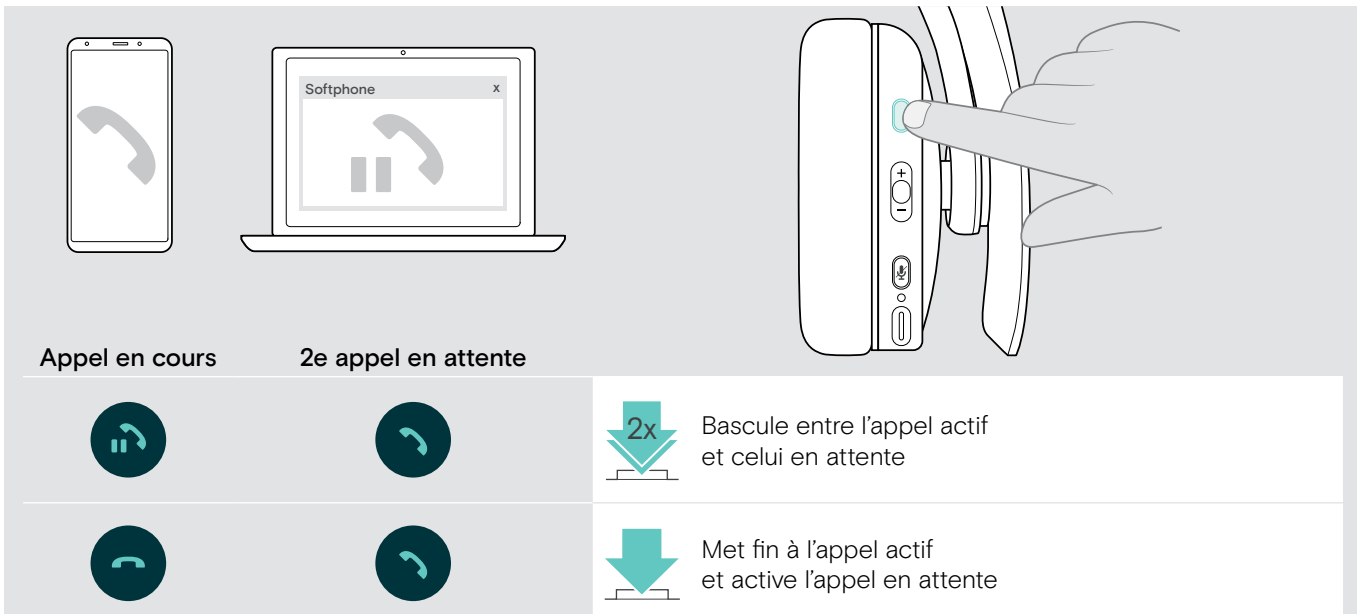

# <span id="page-17-2"></span><span id="page-17-0"></span>Utilisation du casque et du dongle avec Microsoft® Teams/Cortana

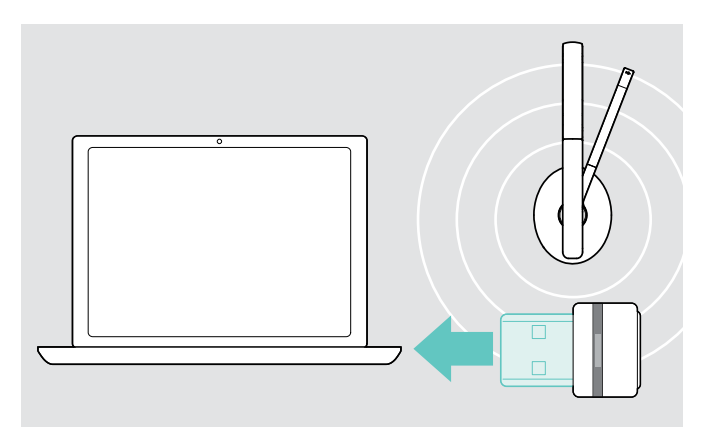

Pour utiliser Microsoft Teams et Cortana avec le casque :

> Branchez le dongle sur le port USB de votre ordinateur – voir page [8.](#page-8-2) Si Microsoft Teams est déjà en cours d'exécution, le voyant LED bleu passe automatiquement au violet.

#### <span id="page-17-1"></span>Lancement de Microsoft® Teams et vérification des notifications

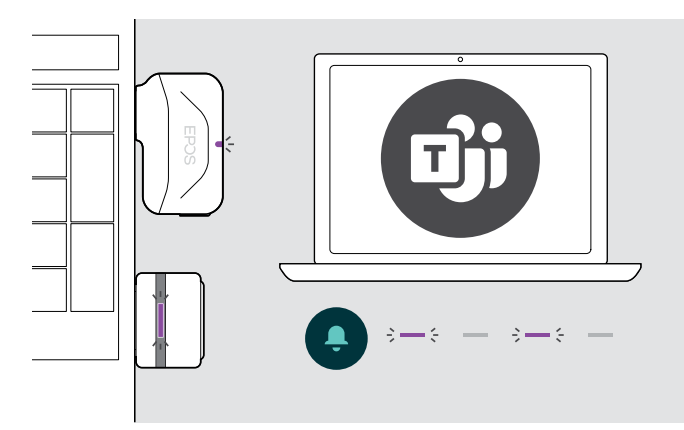

> Démarrez Microsoft Teams sur votre ordinateur. Le dongle se connecte à Microsoft Teams et le voyant LED pase du bleu au violet.

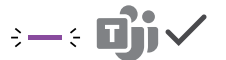

Le voyant LED clignote en violet pour indiquer :

- Une notification de réunion
- Une notification de message vocal
- Une notification d'appel manqué

Pour consulter ces notifications sur votre écran :

s dans concenter out not moderations.

#### <span id="page-17-3"></span>Activation et utilisation de Microsoft® Cortana

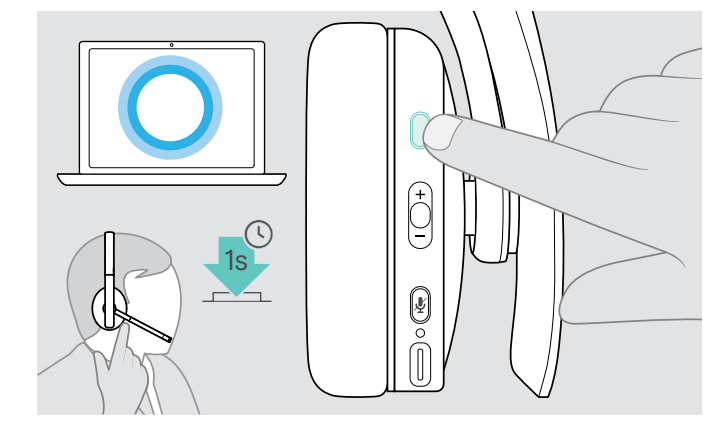

Vous pouvez activer et utiliser Cortana - l'assistant numérique personnel de Microsoft doté d'une technologie de commande vocale – avec le casque.

> Appuyez sur le bouton décrocher/raccrocher (Hook). Le voyant LED du dongle clignote en violet lors de l'activation de Cortana.

 $-\epsilon$   $\rightarrow$   $-\epsilon$   $-\epsilon$ 

Le voyant LED s'allume en violet dès que Cortana est disponible.

 $\div$ 

®

 $\ddot{\phantom{a}}$ 

# <span id="page-18-1"></span><span id="page-18-0"></span>Écoute des programmes audio à l'aide du casque

Vous pouvez écouter des programmes audio par l'intermédiaire d'un appareil connecté. La disponibilité des fonctionnalités suivantes dépend de l'appareil connecté.

> Écoutez un programme audio sur votre appareil connecté Bluetooth. Le voyant LED du dongle s'allume en bleu.

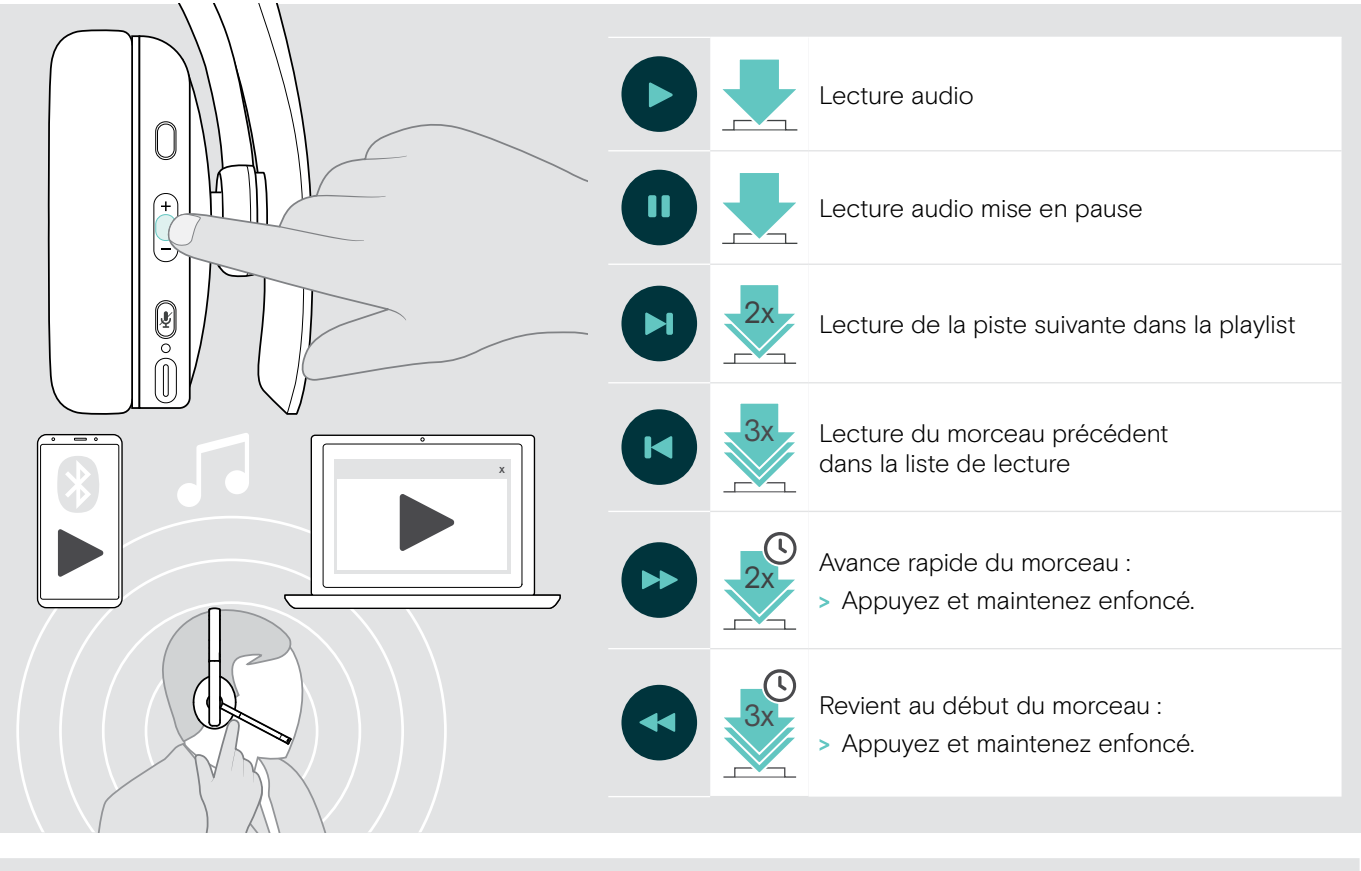

Si vous recevez et acceptez un appel, l'écoute audio est mise en pause et redémarre après l'appel – si l'appareil connecté est compatible.

# <span id="page-19-0"></span>Fonctions supplémentaires

#### <span id="page-19-2"></span>Chargement de la batterie du casque

> Connectez le câble USB fourni à la prise USB du casque et à la prise USB de votre ordinateur.

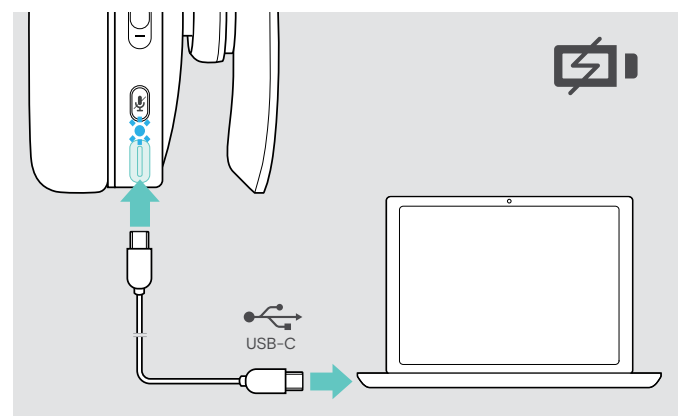

La batterie est en cours de chargement. Le voyant LED s'allume d'une couleur différente en fonction de l'état de la batterie du casque, puis s'éteint lorsque la batterie est entièrement chargée.

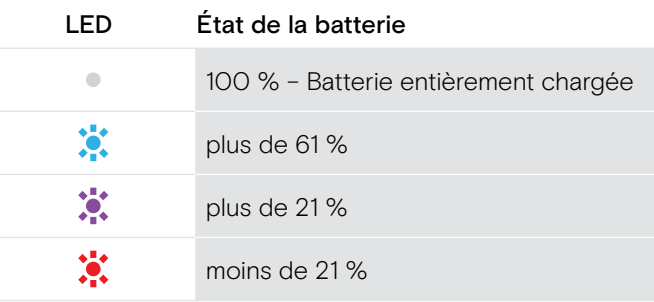

Pour mettre fin au chargement :

ň

> Déconnectez le câble USB du casque.

Lorsque la batterie est vide, le casque s'éteint automatiquement.

#### <span id="page-19-1"></span>Vérification de l'autonomie restante de la batterie

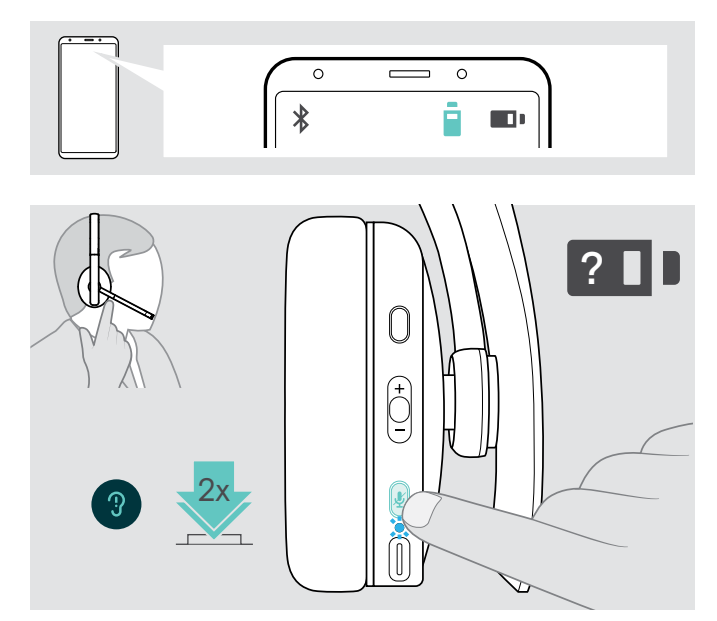

Certains appareils mobiles indiquent l'état de la batterie du casque.

Vous pouvez récupérer les informations sur l'autonomie restante de la batterie n'importe quand sauf lorsque vous passez un appel :

> Appuyer sur le bouton de marche/arrêt (Power). Le voyant LED clignote brièvement et un message vocal est émis.

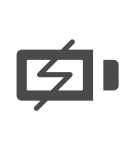

Lorsque le niveau de charge de la batterie descend en dessous de 21 %, le voyant LED clignote en rouge et le message suivant est émis plusieurs fois « Rechargez le casque ».

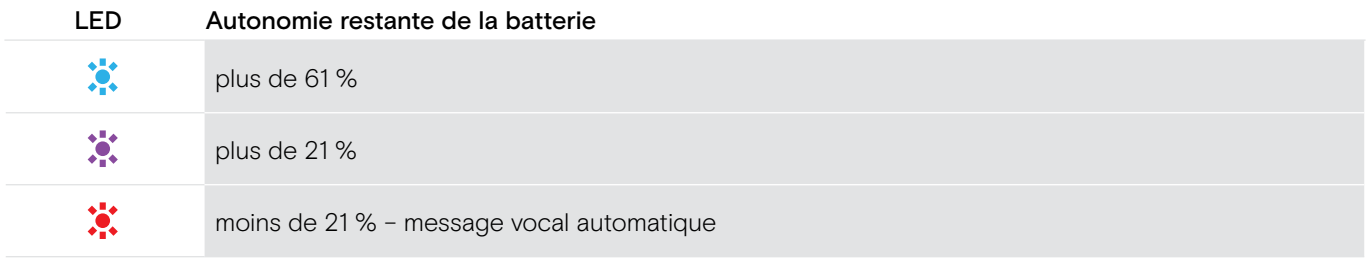

#### <span id="page-20-1"></span><span id="page-20-0"></span>Rangement et transport du casque

Pour éviter les entailles ou les rayures sur le mico-casque :

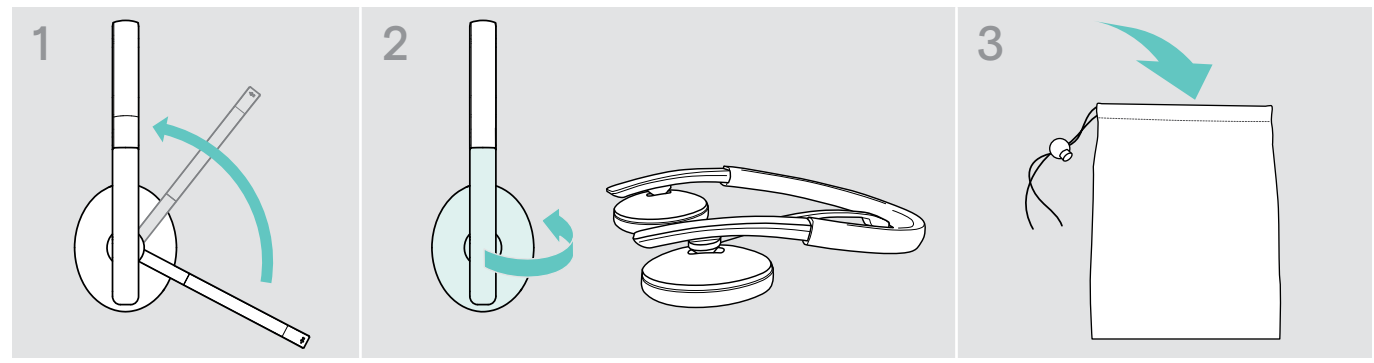

- > Faites pivoter la perche micro pour qu'elle disparaisse sous le serre-tête.
- > Pliez les écouteurs vers l'intérieur du serre-tête.
- > Rangez votre casque dans son boîtier dès lors que vous ne l'utilisez pas ou lorsque vous le transportez. Entreposez-le dans un endroit propre et sec.

Si vous n'utilisez pas votre casque pendant une période prolongée :

> Chargez la batterie intégrée tous les 3 mois pendant environ 1 heure.

#### Sortie de la zone de portée du Bluetooth

La portée entre le casque et l'appareil Bluetooth dépend de l'appareil. La portée de transmission dépend pour beaucoup des conditions environnementales comme l'épaisseur des murs, leur composition, etc. Sans obstacles, la portée de la plupart des appareils Bluetooth est de 25 mètres.

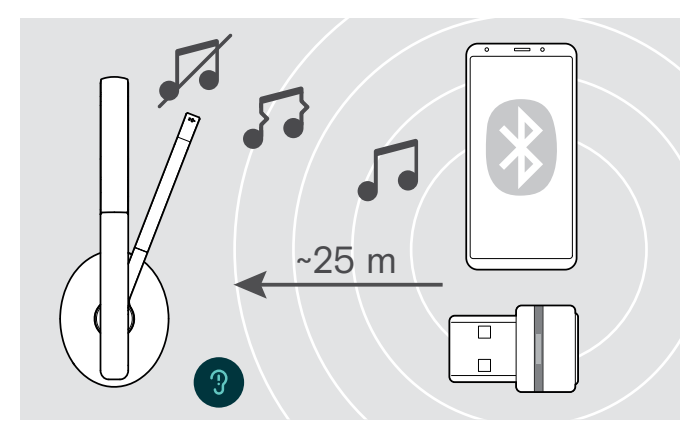

Si la qualité audio se détériore, par exemple lors d'un appel, ou si la connexion est totalement coupée :

> Entrez de nouveau la portée radio de l'appareil Bluetooth.

®

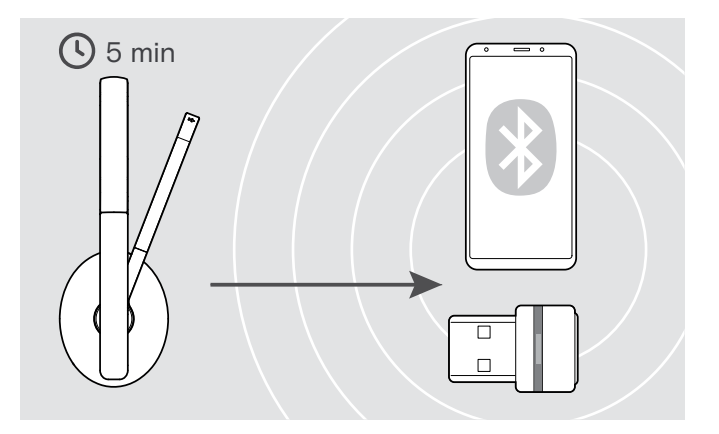

Si vous entrez de nouveau dans la zone de portée du Bluetooth dans les 5 minutes, la connexion est rétablie.

Au-delà de 5 minutes passées en-dehors de la zone de portée du Bluetooth, la connexion est entièrement coupée et devra être rétablie manuellement:

> Appuyez sur le bouton de marche/arrêt (Power).

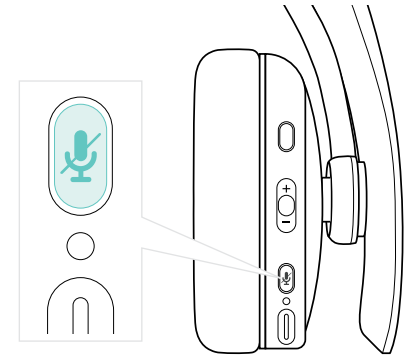

#### <span id="page-21-2"></span><span id="page-21-0"></span>Reconnexion/déconnexion du Bluetooth

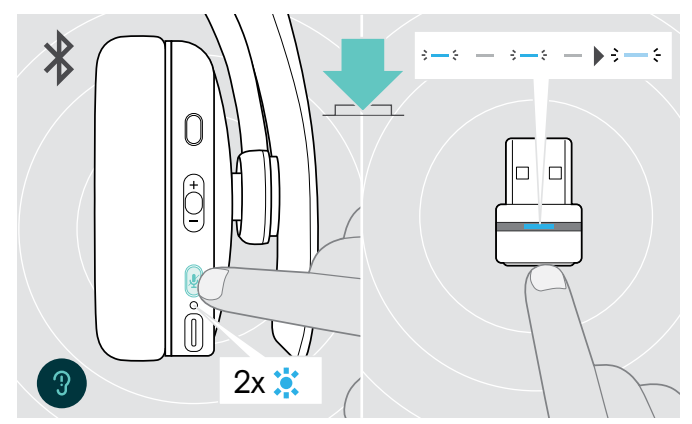

> Appuyez sur le bouton décrocher/raccrocher (Hook) du casque ou sur le bouton du dongle. Le voyant LED clignote 2 fois dès que le casque trouve un appareil avec lequel se connecter. Le dongle clignote en bleu, puis s'allume en bleu clair.

# <span id="page-21-1"></span>Activation/désactivation des messages vocaux

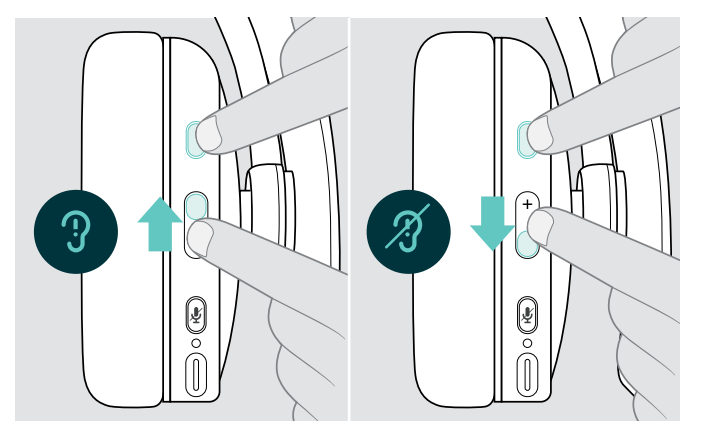

#### Reconnexion au Bluetooth **Déconnexion du Bluetooth** Déconnexion du Bluetooth

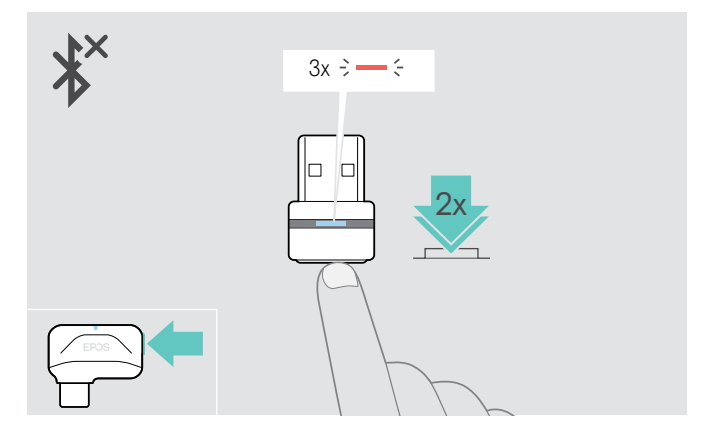

> Appuyez deux fois sur le bouton du dongle. Cela provoque la coupure de la liaison par Bluetooth. Le voyant LED clignote 3 fois en rouge.

En mode occupé (aucun appel actif ni streaming audio) :

- > Appuyer sur le bouton décrocher/raccrocher (Hook) et la touche multifonctions
	- dans le sens +, pour activer ou

ň

- dans le sens -, pour désactiver les messages vocaux.
- Le message vocal correspondant est émis.

Si les messages vocaux sont désactivés, ils sont remplacés par des bips.

# <span id="page-22-0"></span>Entretien des produits et mise à jour du firmware

#### Nettoyage des produits

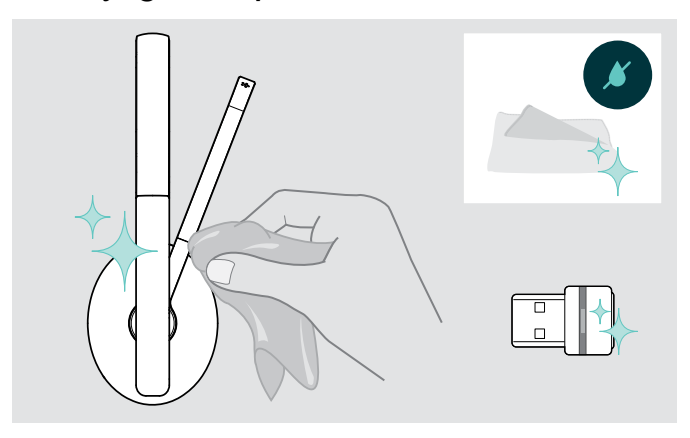

#### **ATTENTION**

#### Les liquides peuvent endommager les composants électroniques du produit !

Si un liquide s'infiltre dans l'étui de l'appareil, il peut provoquer un court-circuit et endommager ses composants électroniques.

- > Garder tous les liquides éloignés du produit.
- > Ne pas utiliser d'agents nettoyants ou de solvants.
- > Utiliser uniquement un linge sec pour nettoyer le produit.

#### Remplacement des coussinets

Pour des raisons d'hygiène, nous vous conseillons de remplacer les coussinets de temps en temps. Des coussinets de rechange sont disponibles auprès de votre partenaire EPOS.

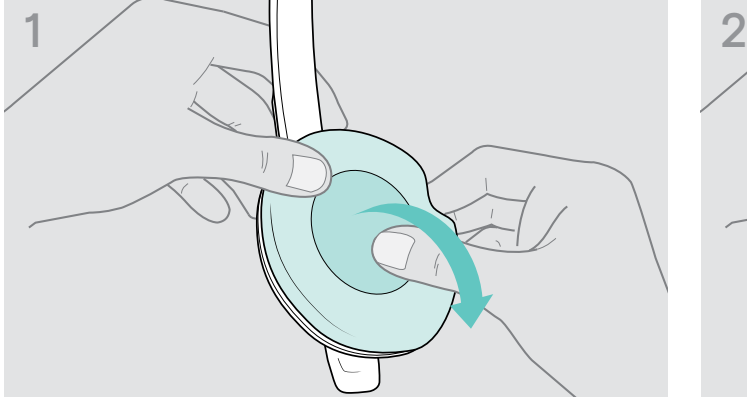

- 
- > Retirez délicatement l'ancien coussinet de l'écouteur. > Mettez en place le nouveau coussinet sur l'écouteur

®

en appuyant fermement autour du coussine.

#### <span id="page-23-0"></span>Mise à jour du firmware des produits

Pour mettre à jour le firmware installé :

> Installez le logiciel gratuit EPOS Connect (voir page [10\)](#page-10-1).

#### Mise à jour du firmware du casque Mise à jour du firmware du dongle

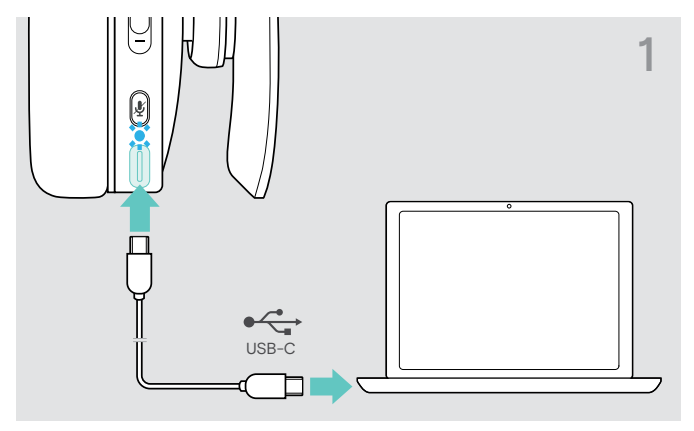

> Connectez le câble USB à votre casque et à votre ordinateur.

Le voyant LED s'allume.

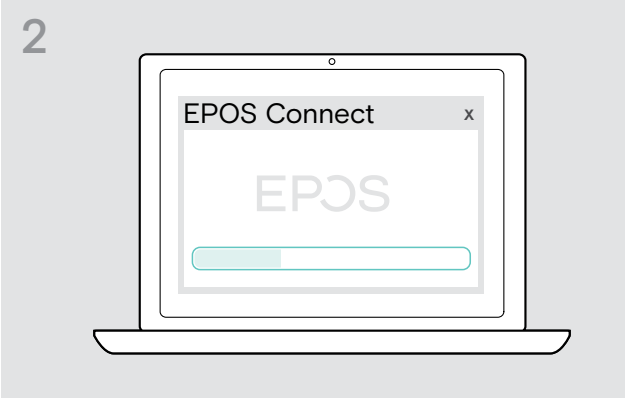

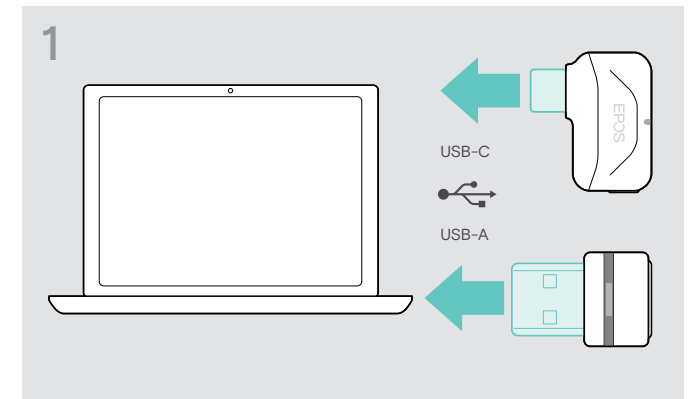

> Insérez le dongle dans le port USB de votre ordinateur. Le voyant LED s'allume.

#### > Lancez EPOS Connect.

Si un nouveau firmware est disponible, le logiciel vous guidera à travers le processus de mise à jour.

# <span id="page-24-0"></span>En cas de problème…

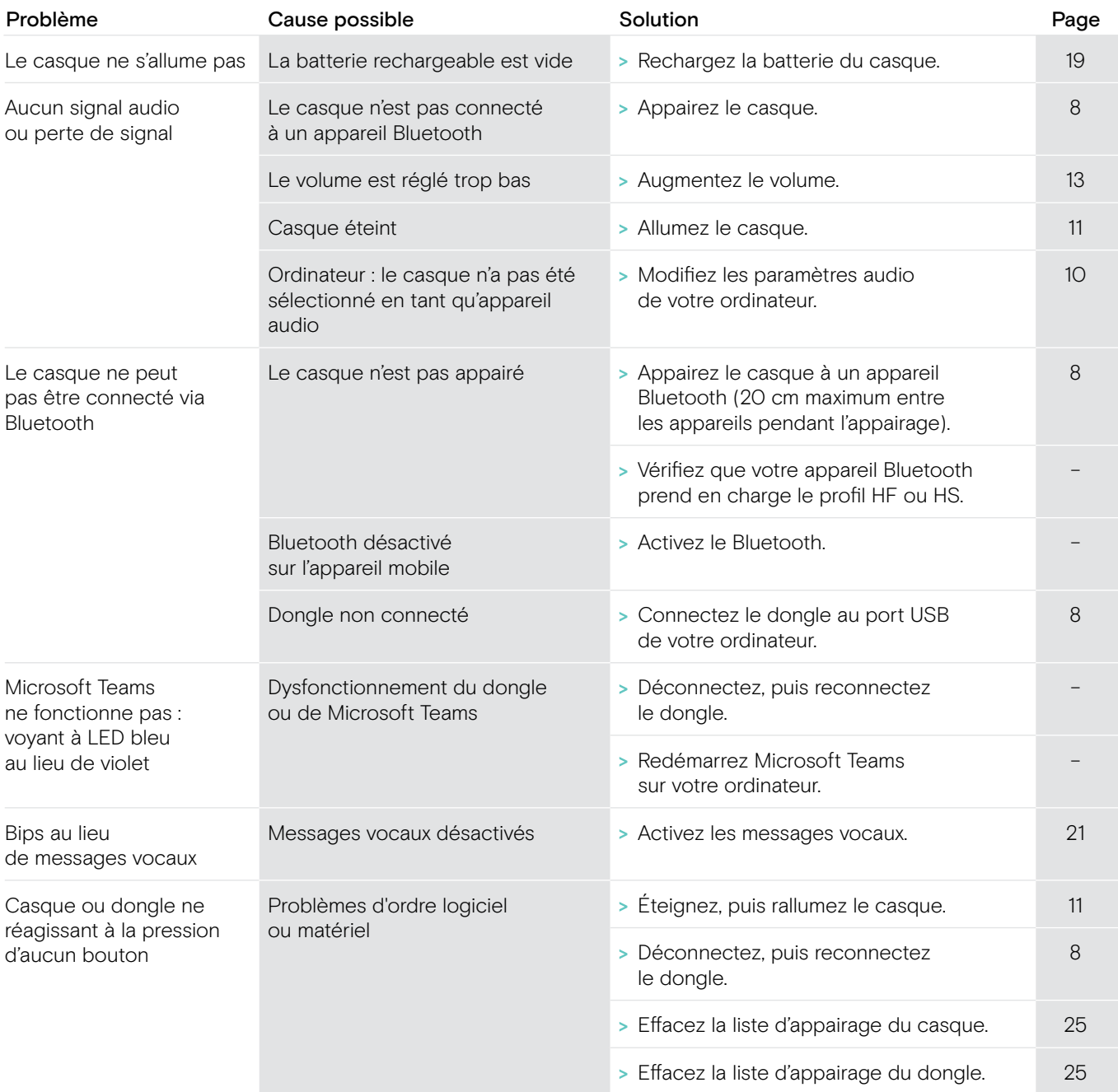

Si un problème non répertorié dans le tableau ci-dessus survient ou si le problème ne peut pas être résolu avec les solutions proposées, veuillez contacter votre partenaire EPOS local pour obtenir de l'aide.

Pour trouver un partenaire EPOS dans votre pays, rendez-vous sur eposaudio.com.

®

#### <span id="page-25-1"></span><span id="page-25-0"></span>Effacement de la liste d'appairage du casque (Reset)

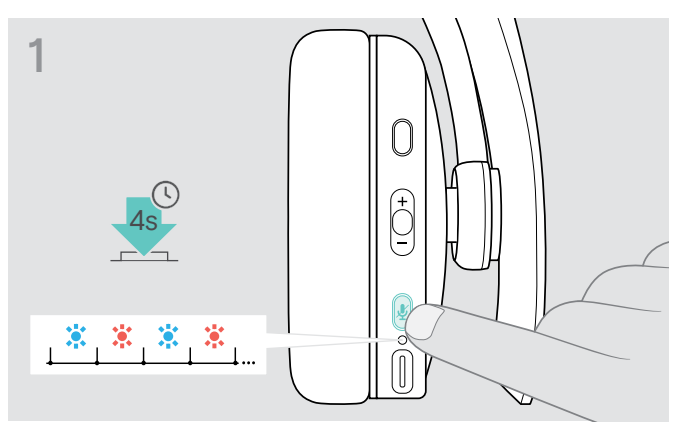

> Maintenez le bouton de marche/arrêt (Power) enfoncé jusqu'à ce que le voyant LED clignote en bleu et en rouge.

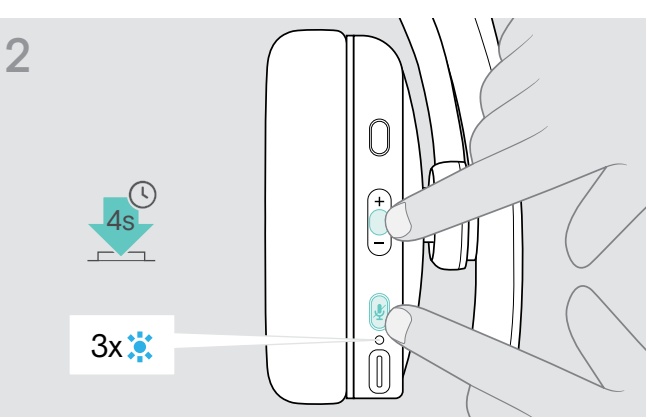

> Appuyez simultanément sur la touche multifonctions et le bouton de marche/arrêt (Power). Le voyant LED clignote en bleu 3 fois. La liste d'appairage est effacée. Le casque essaie de s'appairer avec les appareils Bluetooth (voir page [8\)](#page-8-1).

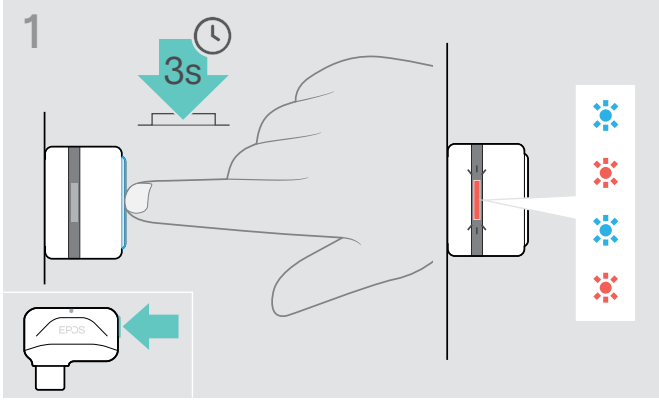

<span id="page-25-2"></span>Effacement de la liste d'appairage du dongle (Reset)

- > Insérez le dongle dans le port USB de votre ordinateur.
- > Maintenez le bouton enfoncé jusqu'à ce que le voyant LED clignote en bleu et en rouge.

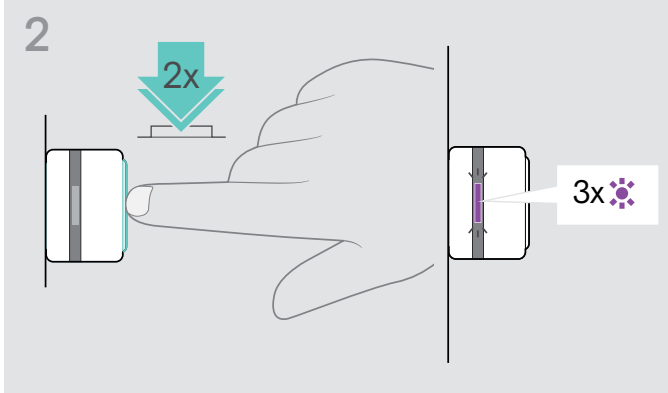

> Appuyez deux fois sur le bouton du dongle. Le voyant LED clignote trois fois en violet. La liste d'appairage est effacée. Le dongle essaie de s'appairer avec les appareils Bluetooth (voir page [8](#page-8-1)).

# EP<sub>OS</sub>

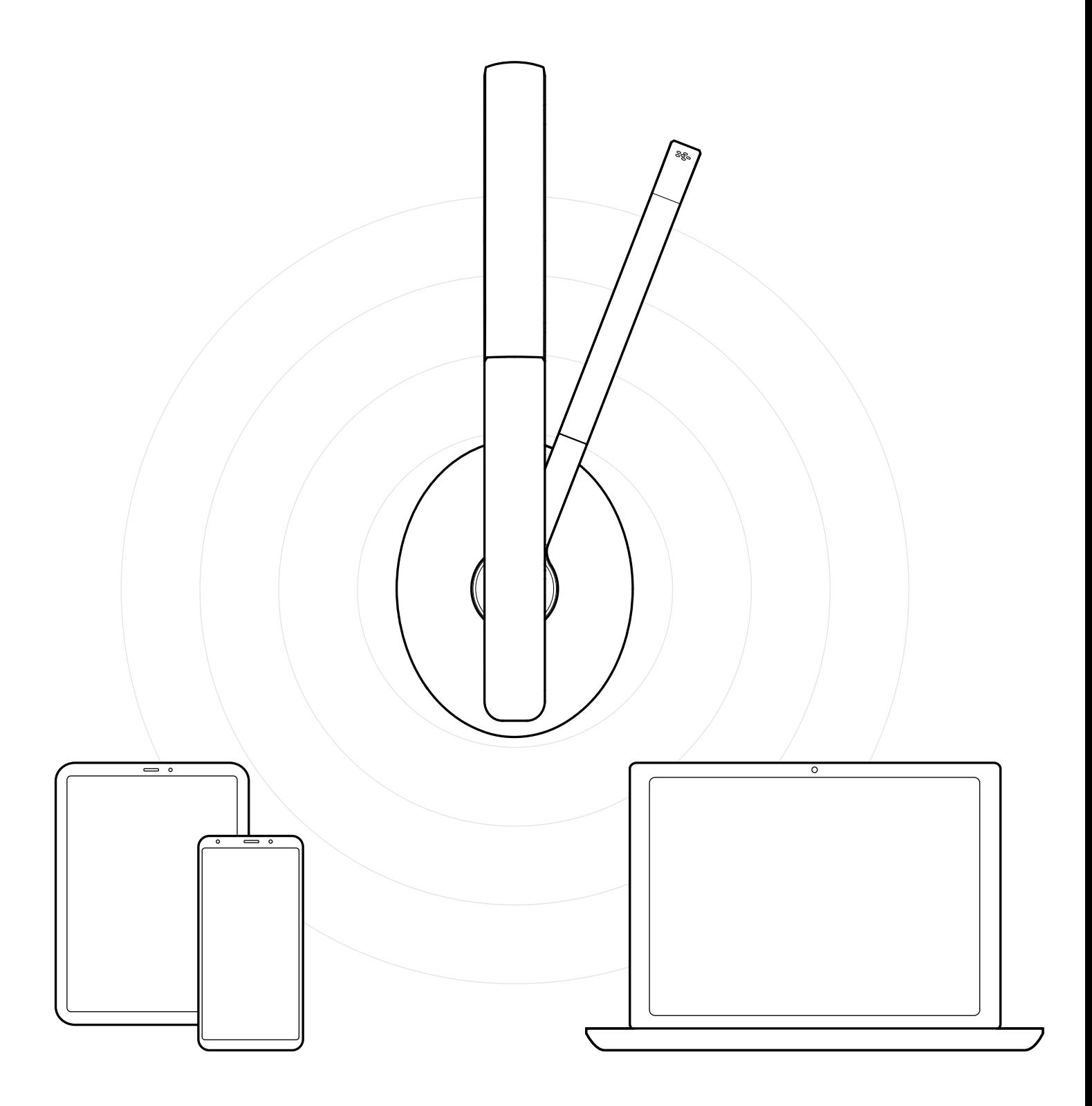

## DSEA A/S

Kongebakken 9, DK-2765 Smørum, Denmark eposaudio.com

® Publ. 03/23, A05